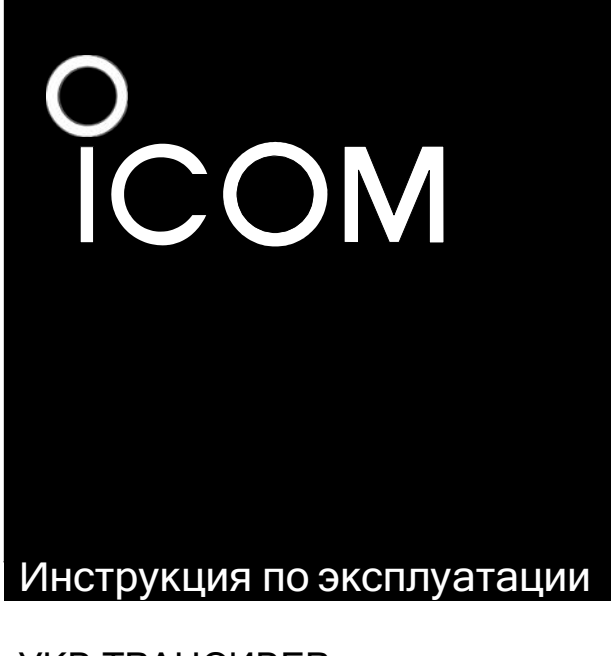

УКВ ТРАНСИВЕР

АВИАЦИОННОГО ДИАПАЗОНА **IC-A14**

**IC-A14S**

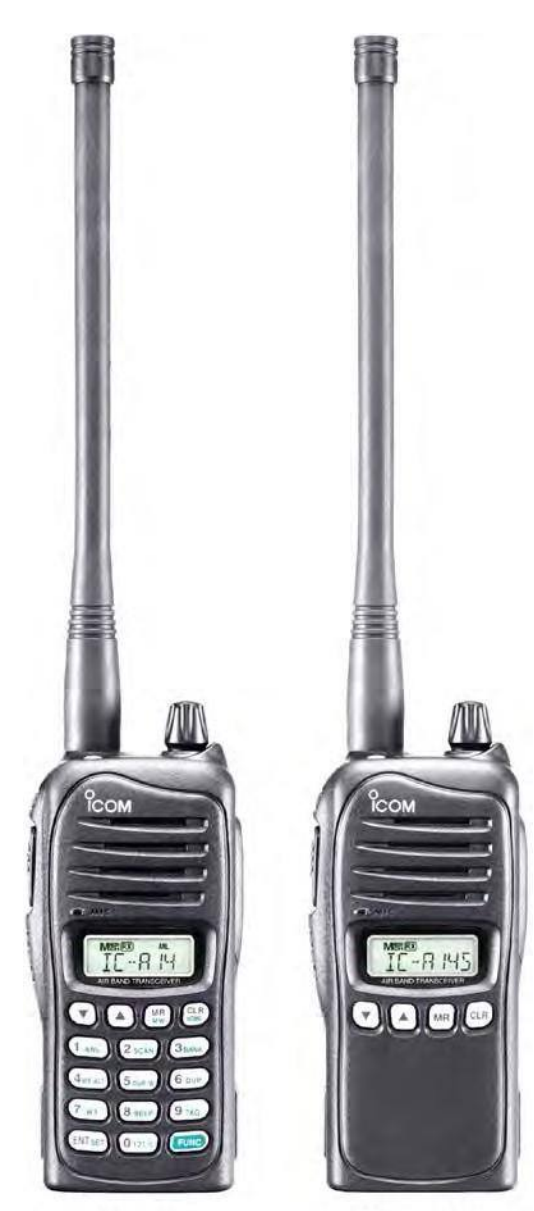

 $\triangle$ IC-A14

 $\triangle$ IC-A14S

**Icom Inc.**

# <span id="page-1-0"></span>ОГЛАВЛЕНИЕ

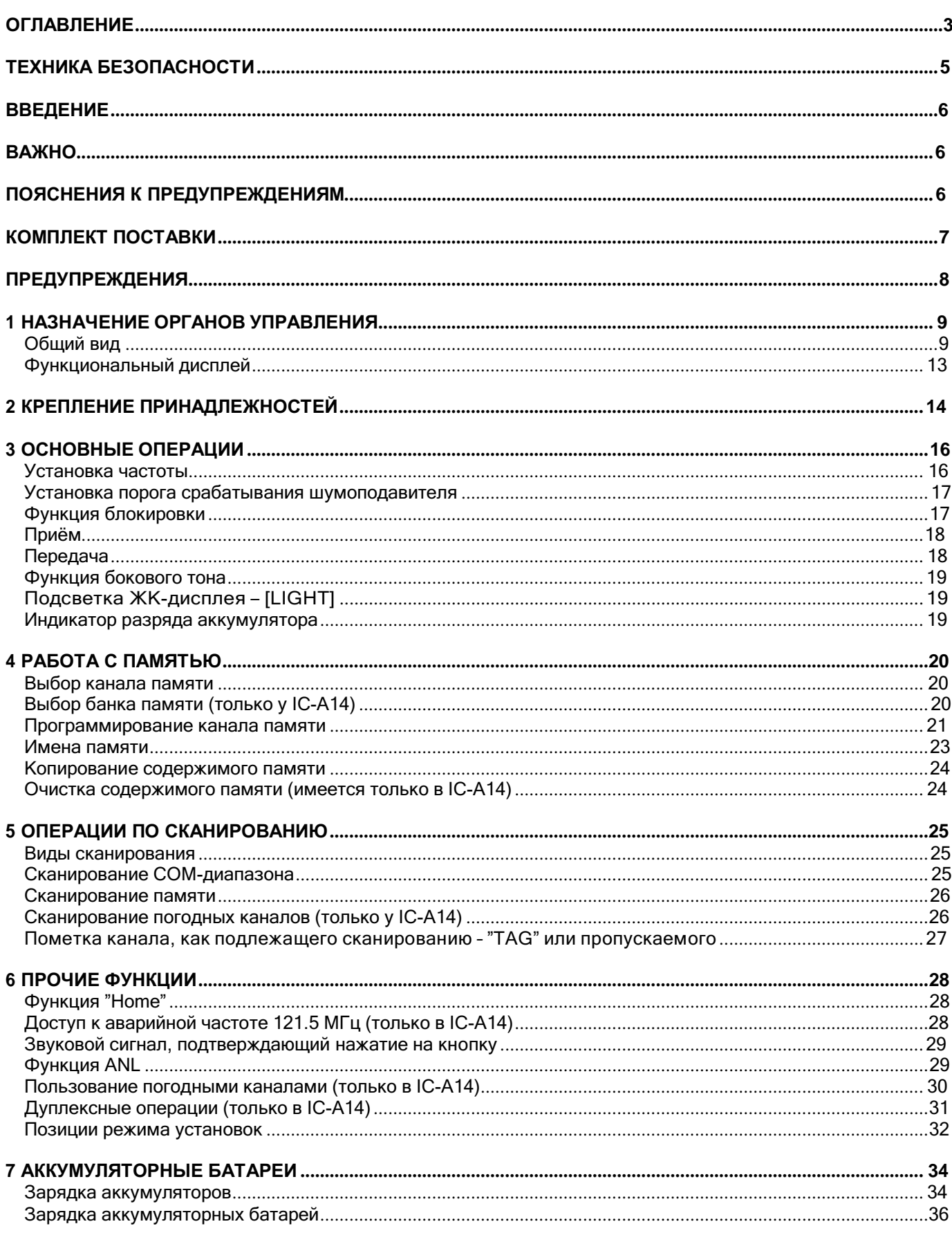

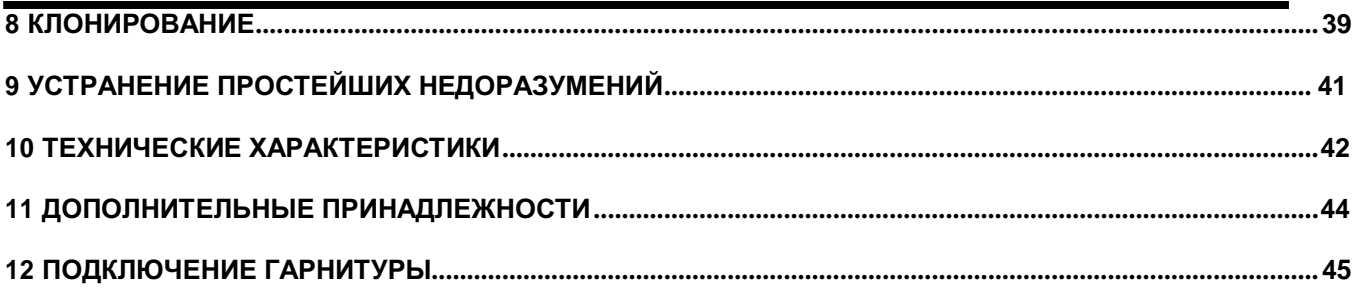

# <span id="page-3-0"></span>ТЕХНИКА БЕЗОПАСНОСТИ

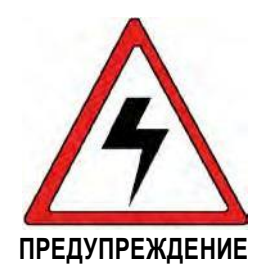

Ваш Icom трансивер при передаче генерирует ВЧ электромагнитные поля. Этот аппарат был задуман, спроектирован и относится к категории «Только для профессионального применения», что означает, что работник, выполняющий с его помощью свои профессиональные обязанности, предупреждён и понимает возможные негативные последствия воздействия ВЧ энергии на своё здоровье и постарается свести их к минимуму. Данный аппарат **ни в коем случае не** предназначен для бесконтрольного «Общего использования».

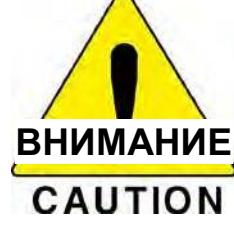

**Для того, чтобы в категории профессионального применения воздействие электромагнитных ВЧ полей не наносило вреда Вашему здоровью, всегда придерживайтесь следующих простых правил:**

- **НЕ НАДО** передавать без правильно подключённой антенны, т.к. это, во-первых, может вывести аппарат из строя и, кроме того, привести к переоблучению Вас электромагнитной энергией. Под «правильной» антенной подразумевается антенна из комплекта поставки или другая антенна, специально рекомендуемая изготовителем для работы с этим аппаратом.
- **НЕ НАДО** слишком подолгу передавать старайтесь придерживаться не более, чем 50% цикла т.е. проводя сеанс связи, отводите на передачу не более 50% времени; в противном случае Вы рискуете переоблучиться. При передаче на функциональном дисплее трансивера горит значок  $\widetilde{\mathbf{T}}$ Х $\widetilde{\mathbf{Z}}$ ". Передача начинается при нажатии на клавишу "РТТ".
- **ВСЕГДА** при передаче **держите** антенну на расстоянии не ближе 2,5 сантиметров от своего тела и пользуйтесь клипсой производства только фирмы Icom, когда носите трансивер на ремне брюк для того, чтобы исключить возможность переоблучиться. Для того, чтобы на той – принимающей стороне – Вас было лучше всего слышно, держите антенну не ближе 5-ти сантиметров ото рта и слегка отклоняйте её в сторону.

Приведённых выше рекомендаций вполне достаточно для того, чтобы полностью исключить возможность пагубного воздействия электромагнитных полей на Ваше здоровье.

#### **Электромагнитные наводки/Вопросы электромагнитной совместимости**

При передаче Ваш Icom трансивер излучает в эфир ВЧ энергию, которая вполне может наводиться на другие устройства или системы. Для того, чтобы избежать таких наводок, всегда выключайте трансивер, если Вас об этом просят. **НЕЛЬЗЯ** передавать в таких чувствительных к электромагнитным полям местах, как лечебные учреждения или во взрывоопасных зонах.

#### **Выполнение своих служебных обязанностей/Контроль за использованием**

Подразумевается, что передатчиком для выполнения своих служебных обязанностей будет пользоваться человек, который предупреждён о его потенциальной небезопасности, и за которым к тому же будет осуществляться постоянный и неусыпный контроль.

# <span id="page-4-0"></span>ВВЕДЕНИЕ

Благодарим Вас за то, что Вы остановили свой выбор на этом аппарате фирмы Icom. УКВ ТРАНСИВЕР АВИАЦИОННОГО ДИАПАЗОНА IC-A14/S спроектирован и собран на основе самых последних достижений науки и техники. При надлежащем уходе этот трансивер прослужит Вам долгие-долгие годы.

# <span id="page-4-1"></span>ВАЖНО

**ПРОЧИТАЙТЕ ЭТУ ИНСТРУКЦИЮ** целиком и полностью до того, как начинать пользоваться трансивером.

## **НЕ ВЫБРАСЫВАЙТЕ ЭТУ ИНСТРУКЦИЮ ПО ЭКСПЛУАТАЦИИ** – В ней

содержится вся важная информация по обращению с IC-A14/S.

# <span id="page-4-2"></span>ПОЯСНЕНИЯ К ПРЕДУПРЕЖДЕНИЯМ

В данной инструкции встречаются следующие предупреждения, поясняемые ниже.

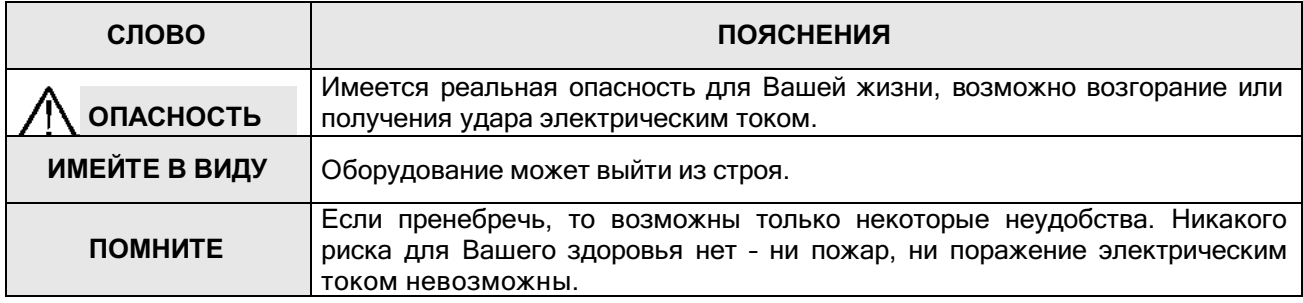

# <span id="page-5-0"></span>КОМПЛЕКТ ПОСТАВКИ

С трансивером поставляются следующие принадлежности:

- Гибкая антенна 1 шт
- Аккумуляторная батарея 1 шт
- Клипса 1 шт
- Ремешок для ношения на запястье 1 шт
- Зарядный стакан 1 шт
- Сетевой адаптер для зарядки аккумулятора 1 шт

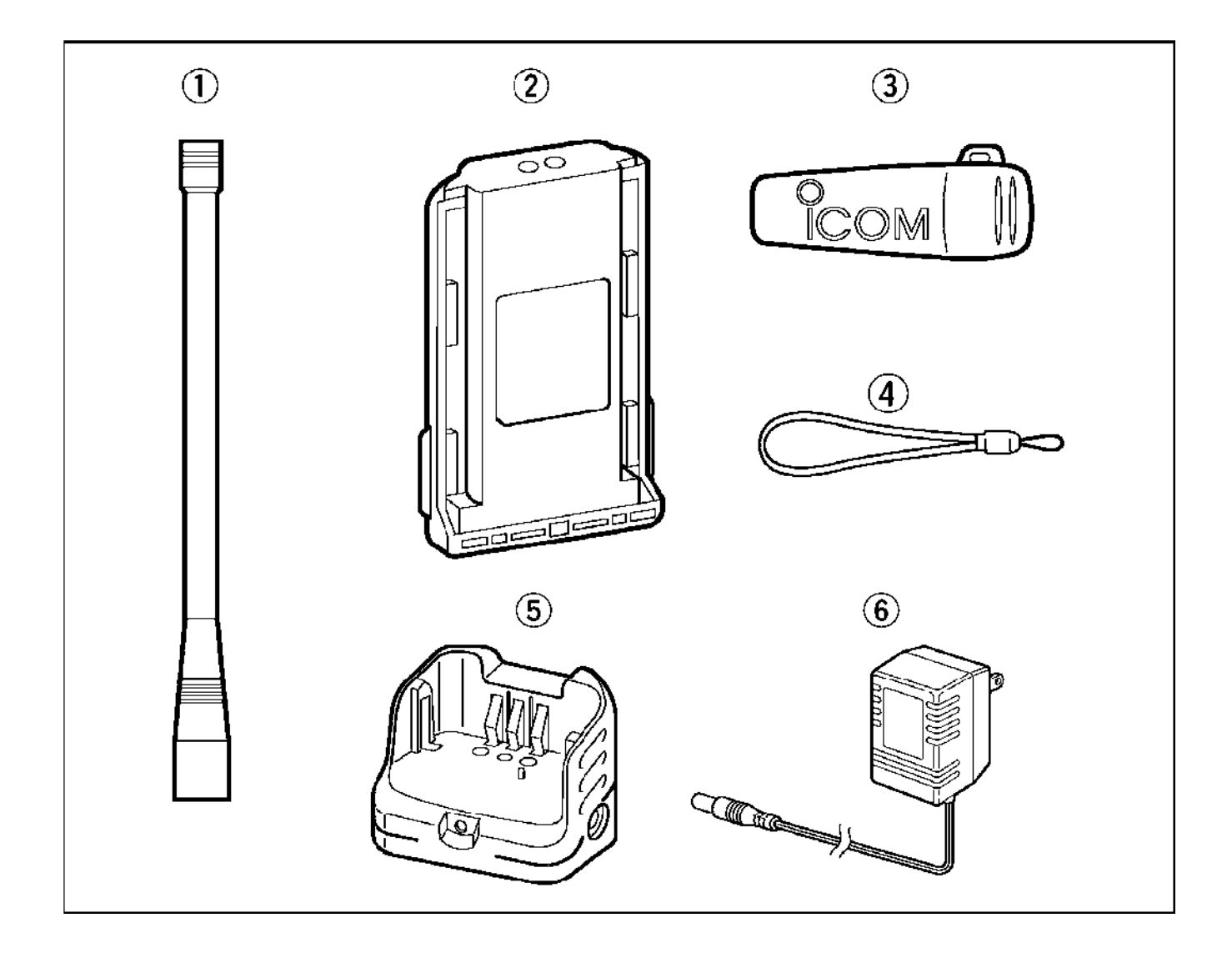

# <span id="page-6-0"></span><u>ПРЕДУПРЕЖДЕНИЯ</u>

**ОПАСНО! НИКОГДА** при передаче не держите трансивер так, чтобы его антенна была совсем близко или касалась открытых участков Вашего тела, особенно лица или глаз. Трансивер будет лучше всего работать, когда его микрофон отстоит от губ на расстояние от 5 до 10 сантиметров и Вы держите аппарат вертикально.

**ОПАСНО! НИКОГДА** не работайте с трансивером в наушниках или других аналогичных устройствах с высоким уровнем громкости. Специалисты по слуху предупреждают об опасности таких экспериментов над собственными ушами. Как только Вы услышите звон в ушах, немедленно снизьте громкость или снимите наушники.

**НЕЛЬЗЯ** закорачивать электроды аккумуляторной батареи. Не держите аккумулятор рядом с металлическими предметами, которые могут вызвать короткое замыкание.

**НЕЛЬЗЯ** пользоваться аккумуляторными батареями и зарядными устройствами производства не фирмы Icom, т.к. это ухудшит рабочие характеристики трансивера и лишит Вас гарантийных обязательств.

**НЕ ПОЗВОЛЯЙТЕ** детям играть с радиоаппаратурой, в которой есть радиопередатчик.

**НЕЛЬЗЯ** пользоваться трансивером вблизи неэкранированных электроподстанций и во взрывоопасных зонах.

**НЕ ДЕРЖИТЕ** трансивер на солнце и в местах, где температура окружающей среды может опускаться ниже –10°С или подниматься выше +60°С.

**ПОМНИТЕ**, что трансивер боится сильного дождя. **НИ В КОЕМ СЛУЧАЕ** не погружайте его в воду. Конструкция трансивера водостойкая, но ни в коем случае не водонепроницаемая.

*Предупреждение: Любые изменения или модификации этого аппарата, не утверждённые фирмой Icom, лишают Вас всех гарантийных обязательств.*

Icom, Icom Inc. и логотип ССОМ являются торговыми марками корпорации Icom Incorporated (Япония) в Соединённых Штатах, Соединённом Королевстве, Германии, Франции, Испании, России и/или других странах.

# <span id="page-7-0"></span>**1 НАЗНАЧЕНИЕ ОРГАНОВ УПРАВЛЕНИЯ**

# <span id="page-7-1"></span>*Общий вид*

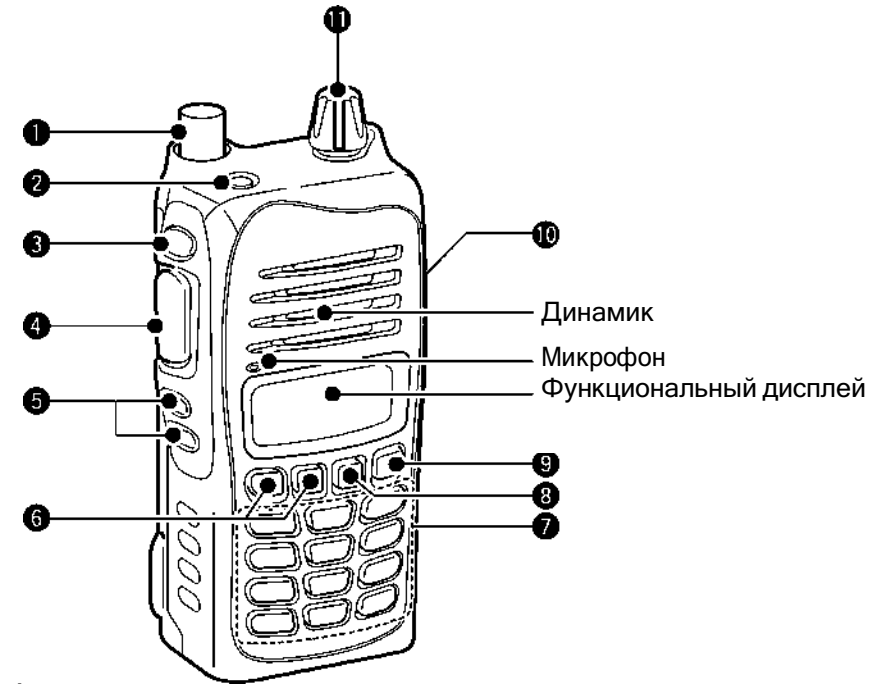

## **(1) АНТЕННЫЙ РАЗЪЁМ [ANT]**

Сюда подключается прилагаемая антенна.

## **(2) КНОПКА БЛОКИРОВКИ ОРГАНОВ УПРАВЛЕНИЯ**

- ⮩ Нажмите, чтобы заблокировать органы управления трансивером.
- ⮩ Нажмите и 2 секунды подержите нажатой, чтобы снять блокировку с органов управления.

### **(3) КНОПКА ПОДСВЕТКИ ДИСПЛЕЯ [LIGHT]**

Нажимайте, чтобы включить или отключить подсветку дисплея.

### *Только у IC-A14S*

Находясь в режиме работы с памятью, нажмите и 2 секунды подержите нажатой, чтобы включить или отключить пометку канала – "TAG".

## **(4) КЛАВИША ПЕРЕДАЧИ [PTT]**

Для передачи нажмите и держите нажатой, отпустите для перехода на приём.

# **(5) КНОПКИ ПОРОГ ШУМОПОДАВЛЕНИЯ ВЫШЕ/ НИЖЕ**

Нажимайте на одну из этих кнопок, чтобы выбрать порог срабатывания шумоподавителя.

 Имеется <sup>10</sup> градаций величины порога срабатывания шумоподавителя <sup>1</sup>–<sup>10</sup> <sup>и</sup> <sup>0</sup> – шумоподавитель открыт.

# **(6) КНОПКИ ВВЕРХ/ ВНИЗ**

- ⮩ Нажимайте, чтобы изменить или выбрать рабочую частоту, канал памяти, позиции режима установок и т.п.
- ⮩ При сканировании нажимайте, чтобы изменить направление сканирования.

### *Только у IC-A14S*

Нажмите и 1 секунду подержите нажатой, чтобы запустить сканирование.

- **(7) КЛАВИАТУРА** (Имеется только у IC-A14)
- **(8) КНОПКА РЕЖИМА ПАМЯТИ/ ЗАПИСИ В ПАМЯТЬ [MR]/[MW]**

Нажимайте, чтобы выбрать режим работы с памятью.

### *У IC-A14*

- ⮩ Нажмите на **[FUNC]**, а потом на эту кнопку, чтобы войти в режим записи в память.
- ⮩ Находясь в режиме памяти, нажмите на **[FUNC]**, а потом на эту кнопку, чтобы скопировать содержимое памяти в режим работы с частотой.

### *У IC-A14S*

- **→ Нажмите и 1 секунду подержите нажатой, чтобы войти в режим записи в память.**
- ⮩ Находясь в режиме памяти, нажмите и 1 секунду подержите нажатой, чтобы скопировать содержимое памяти в режим работы с частотой.

### **(9) КНОПКА ОЧИСТКИ/ HOME [CLR]/[HOME]**

- ⮩ Нажмите, чтобы выбрать режим работы с частотой.
- ⮩ Нажмите и 2 секунды подержите нажатой, чтобы переустановить трансивер в состояние задаваемых пользователем установок без содержимого памяти (функция home).

### **(10) РАЗЪЁМЫ ДЛЯ ВНЕШНИХ ДИНАМИКА И МИКРОФОНА [MIC/SP]**

Сюда, если нужно, с помощью приобретаемого отдельно переходника OPC-499 HEADSET ADAPTER можно подключить приобретаемый отдельно спикер-микрофон или наушники.

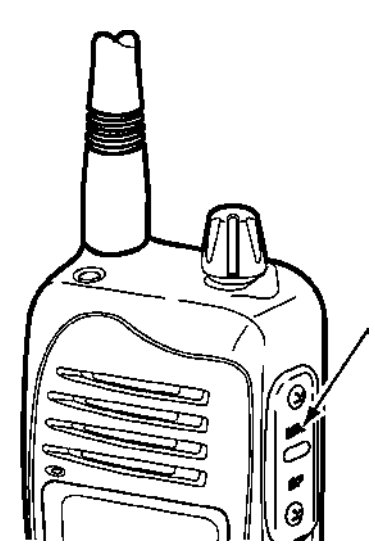

Крышка, закрывающая разъём.

**ВНИМАНИЕ**: Всегда, когда не пользуетесь дополнительным оборудованием, закрывайте разъём защитной крышкой.

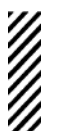

**НЕЛЬЗЯ** подключать дополнительный спикер-микрофон, адаптер наушников и т.п., когда трансивер находится во включённом состоянии.

## **(11) РУЧКА РЕГУЛЯТОРА ГРОМКОСТИ [VOL]**

Вращайте эту ручку, чтобы включить или выключить питание трансивера и выставить нужный уровень громкости.

### ◇ **КЛАВИАТУРА** (Имеется только у IC-A14)

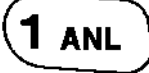

- ⮩ Вводит цифру "1" при наборе частоты, выборе канала памяти и т.д.
- $\rightarrow$  При программировании имени памяти вводит "1", "Q" или "Z".
- ⮩ После нажатия на **[FUNC]** включает или отключает функцию ANL (Ограничитель Импульсных Помех).

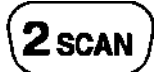

- ⮩ Вводит цифру "2" при наборе частоты, выборе канала памяти и т.д.
- **→** При программировании имени памяти вводит "2", "А", "В" или "С".
- ⮩ После нажатия на **[FUNC]** запускает сканирование.

# $3$ BANK

- ⮩ Вводит цифру "3" при наборе частоты, выборе канала памяти и т.д.
- **→** При программировании имени памяти вводит "3", "D", "Е" или "F".
- ⮩ После нажатия на **[FUNC]** в режиме работы с памятью выбирает режим банка памяти.

# 4wx-alt

- Вводит цифру "4" при наборе частоты, выборе канала памяти и т.д.
- **→** При программировании имени памяти вводит "4", "G", "Н" или "I".
- ⮩ После нажатия на **[FUNC]** включает или отключает функцию погодного предупреждения.

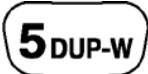

- ⮩ Вводит цифру "5" при наборе частоты, выборе канала памяти и т.д.
- **→ При программировании имени памяти вводит "5", "J", "K" или "L".**
- ⮩ После нажатия на **[FUNC]** при работе <sup>в</sup> морском NAVI диапазоне вводит <sup>в</sup> процедуру программирования дуплексной частоты передачи.

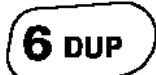

- ⮩ Вводит цифру "6" при наборе частоты, выборе канала памяти и т.д.
- $\rightarrow$  При программировании имени памяти вводит "6", "М", "N" или "О".
- ⮩ После нажатия на **[FUNC]** выбирает дуплексную работу при работе в морском NAVI диапазоне.

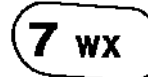

- ⮩ Вводит цифру "7" при наборе частоты, выборе канала памяти и т.д.
- **→ При программировании имени памяти вводит "7", "P", "R" или "S".**
- ⮩ После нажатия на **[FUNC]** выбирает режим погодных каналов.

# 8 BEEP

- ⮩ Вводит цифру "8" при наборе частоты, выборе канала памяти и т.д.
- **→** При программировании имени памяти вводит "8", "Т", "U" или "V".
- ⮩ После нажатия на **[FUNC]** включает или выключает звуковой сигнал, подтверждающий нажатие на кнопку.

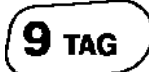

- ⮩ Вводит цифру "9" при наборе частоты, выборе канала памяти и т.д.
- **→ При программировании имени памяти вводит "9", "W", "X" или "Y".**
- ⮩ После нажатия на **[FUNC]** включает или выключает отметку канала для сканирования.

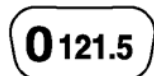

- **Вводит цифру "0" при наборе частоты, выборе канала памяти и т.д.**
- **→ При программировании имени памяти вводит "0", "пробел" или "-".**
- ⮩ После нажатия на **[FUNC]** выбирает аварийную частоту 121.500 МГц.

# $\overline{\mathsf{ENT}}$ set

- Завершает ввод цифр частоты, номера канала памяти и т.п. Вводит нулевые значения килогерц.
- **→ После нажатия на [FUNC] нажмите и 1 секунду подержите нажатой, чтобы войти в режим** установок.

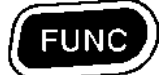

⮩ Нажимайте, чтобы вызвать на индикацию символ , а затем уже нажимайте на нужную кнопку, имеющую вторичную функцию.

<span id="page-11-0"></span>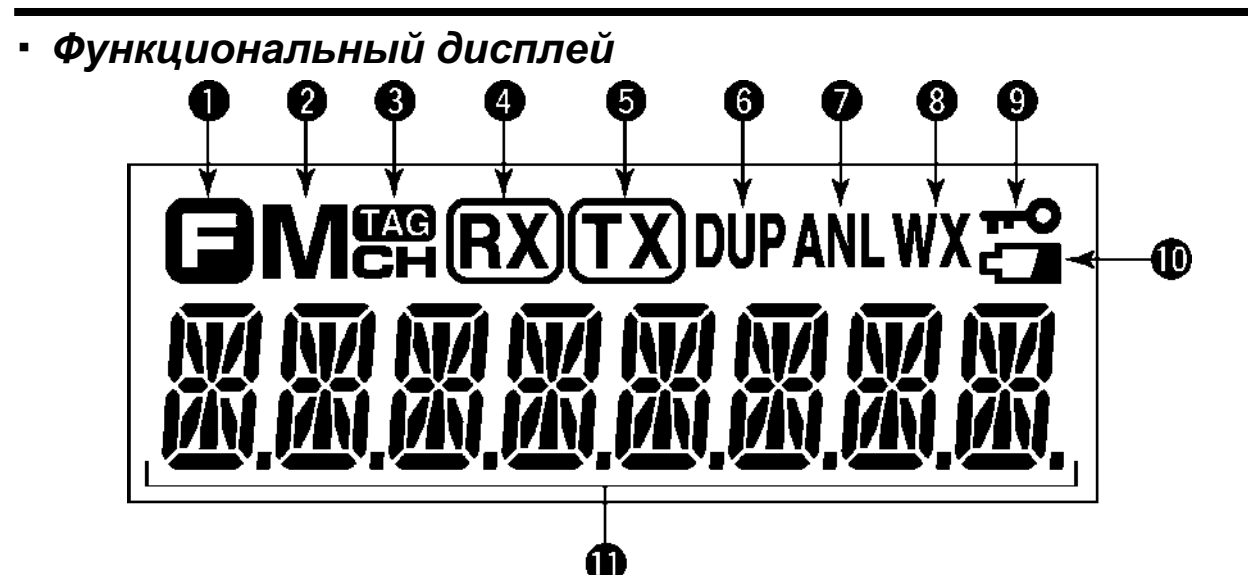

- **(1) ФУНКЦИОНАЛЬНЫЙ ИНДИКАТОР** Появляется после нажатия на кнопку **[FUNC]**.
- **(2) ИНДИКАТОР ПАМЯТИ** Появляется, когда выбран режим канала памяти.
- **(3) ИНДИКАТОР ПОМЕТКИ – TAG** Появляется, когда выбранный канал памяти помечен, как TAG-канал.
- **(4) ИНДИКАТОР ПРИЁМА – RX** Появляется при приёме сигнала или тогда, когда открыт шумоподавитель.
- **(5) ИНДИКАТОР ПЕРЕДАЧИ – TX** Горит при передаче.
- **(6) ИНДИКАТОР ДУПЛЕКСА**
	- ⮩ Появляется, когда активизирована функция дуплексной работы.
	- ⮩ Мигает при установке дуплексной частоты.
- **(7) ИНДИКАТОР ПОДАВЛЕНИЯ ИМПУЛЬСНЫХ ПОМЕХ – ANL** Горит, когда активизирована функция подавления импульсных помех.
- **(8) ИНДИКАТОР ПОГОДНОГО ПРЕДУПРЕЖДЕНИЯ** (Только у IC-A14) Появляется, когда активизирована функция погодного предупреждения – WX.
- **(9) ИНДИКАТОР БЛОКИРОВКИ ОРГАНОВ УПРАВЛЕНИЯ** Зажигается, когда включена блокировка органов управления.
- **(10) ИНДИКАТОР СОСТОЯНИЯ АККУМУЛЯТОРНОЙ БАТАРЕИ**
	- ⮩ Появляется, когда батарея почти полностью разрядилась. Как только этот индикатор зажжётся, батарею нужно будет ставить на зарядку.
	- ⮩ Мигает, когда нужно будет заменить батарею питания.

### **(11) ИНДИКАЦИЯ ЧАСТОТЫ**

Показывает рабочую частоту, номер канала памяти, имя памяти, позицию режима установок и т.д. в зависимости от выбранных условий.

# <span id="page-12-0"></span>**2 КРЕПЛЕНИЕ ПРИНАДЛЕЖНОСТЕЙ**

#### ◇ **Антенна**

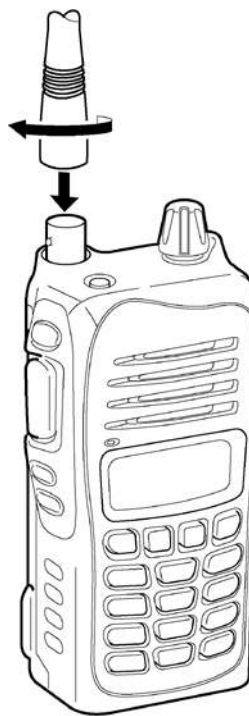

Вставьте прилагаемую антенну в антенный разъём и навинтите её на него, как показано слева.

### **ПРЕДУПРЕЖДЕНИЯ!**

**НЕЛЬЗЯ** носить трансивер, держа его за антенну.

**НЕЛЬЗЯ** передавать без антенны. Это может вывести трансивер из строя.

#### ◇ **Клипса**

Прищепка предназначена для ношения трансивера на ремне брюк. Прикрепите клипсу к трансиверу, как показано на рисунке ниже. ① Снимите с трансивера аккумуляторную батарею, если она была

пристыкована.

② Вдвиньте клипсу в направляющие, как показано на рисунке стрелкой, пока она со щелчком не встанет на место.

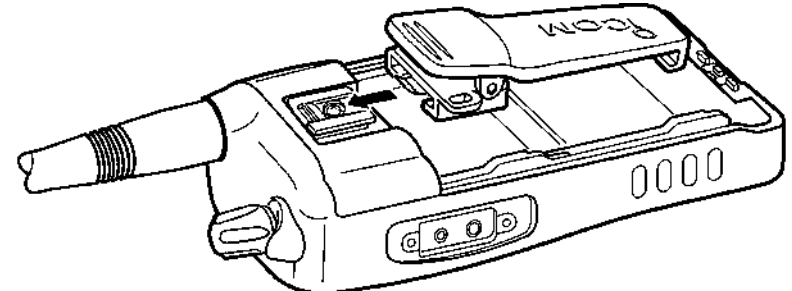

### *– Если нужно будет снять клипсу:*

- ① Снимите аккумуляторную батарею, если она была пристыкована.
- ② Поднимите защёлку ❶ и вытяните клипсу в направлении стрелки ❷.

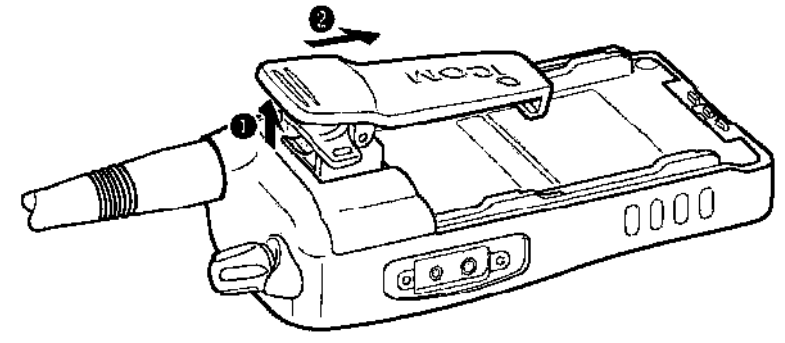

### ◇ **Аккумуляторная батарея**

Обязательно выключайте питание трансивера ручкой **[VOL]**, подключая к нему или снимая с него аккумуляторную батарею.

Надвигайте аккумулятор в направлении, показанном стрелкой ● на рисунке ниже, а затем закрепите его защёлкой.

Надвигайте аккумулятор, пока он со щёлчком не встанет на место.

#### *Для того, чтобы снять аккумуляторную батарею:*

Оттяните защёлку, как показано на рисунке ниже стрелкой ❷, и снимите аккумуляторную батарею с трансивера.

**SERVERS SERVICE НЕЛЬЗЯ** ни снимать, ни пристыковывать аккумуляторную батарею, если трансивер намок или загрязнился. Несоблюдение этого правила может привести к тому, что влага или грязь смогут проникнуть внутрь трансивера или в аккумуляторную батарею и выведут их из строя.

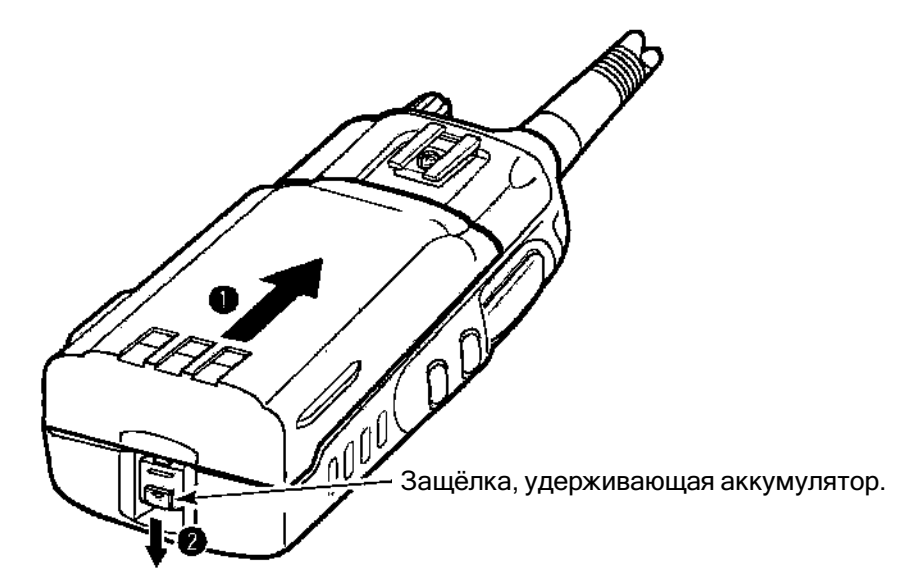

## *К Вашему сведению*

Если трансивер не включается после замены севшего аккумулятора на свежезаряженный, проделайте следующее: Снимите аккумулятор и выждите порядка 10 секунд, после чего ещё раз пристыкуйте его и

включайте питание.

# <span id="page-14-0"></span>**3 ОСНОВНЫЕ ОПЕРАЦИИ**

# <span id="page-14-1"></span>*Установка частоты*

## ◇ **С помощью кнопок**

- ① Ручкой **[VOL]** включите питание, а затем нажмите на кнопку **[CLR]**, чтобы выбрать режим работы с частотой, если на дисплее индицировался номер канала памяти или номер погодного канала.
- ② Нажимая на кнопки [▲]/[▼], устанавливайте нужную Вам частоту.

## *– Только у IC-A14 –*

- У IC-A14 имеется шаг перестройки частоты 1 МГц: нажмите на **[FUNC]**, а затем нажимайте на кнопки [▲]/[▼]. Ещё раз нажмите на **[FUNC]**, чтобы вернуться в обычный режим перестройки частоты.
- ◇ **С помощью клавиатуры** (только у IC-A14)
- ① Ручкой **[VOL]** включите питание, а затем нажмите на кнопку **[CLR]**, чтобы выбрать режим работы с частотой, если на дисплее индицировался номер канала памяти или номер погодного канала.
- ② Нажимайте на 5 соответствующих цифровых кнопок для ввода частоты.
	- В качестве первой цифры нажимайте на **[1]**.
		- Набрав не ту цифру, нажмите на **[CLR]**, чтобы стереть её, а затем повторите шаг ②.
		- Нажмите на **[ENT]**, чтобы ввести нулевые килогерцы частоты.
		- В качестве последней 5-ой и заключительной цифры можно набирать только **[2]**, **[5]**, **[7]** и **[0]**.

## **[ПРИМЕР]**

- 111.225 МГц: Нажимайте на **[1], [1], [1], [2], [2]**
- 117.250 МГц: Нажимайте на **[1], [1], [7], [2], [5]**
- 120.000 МГц: Нажимайте на **[1], [2], [ENT]**
- 125.300 МГц: Нажимайте на **[1], [2], [5], [3], [ENT]**

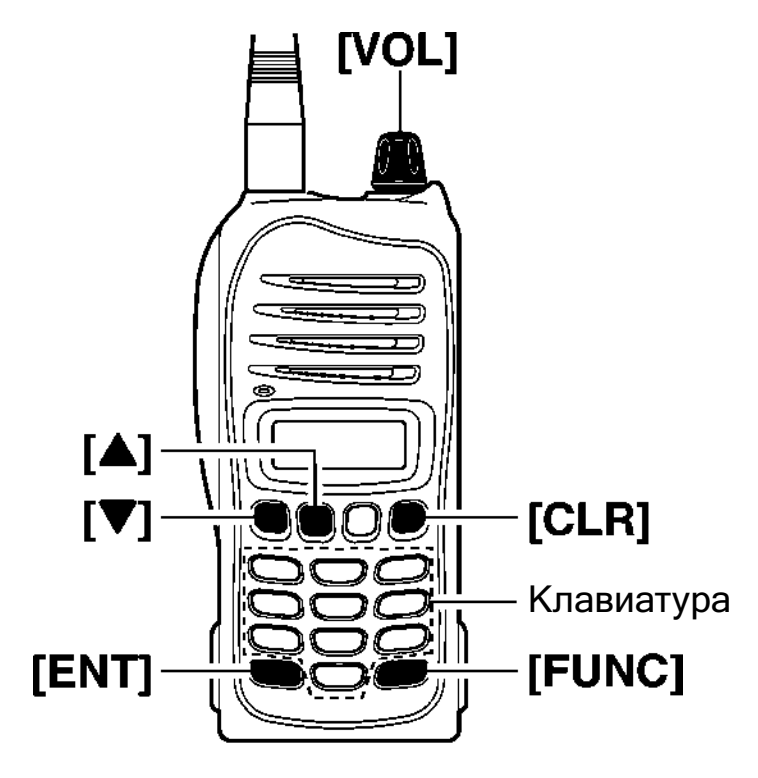

# <span id="page-15-0"></span>*Установка порога срабатывания шумоподавителя*

В трансивере имеется цепь шумоподавления, отсекающая нежелательные шумы при отсутствии полезного сигнала.

① Нажимайте на кнопку **[SQL**▲**]** или **[SQL**▼**]**, чтобы задать порог срабатывания шумоподавителя.

- <sup>В</sup> состоянии 'SQL--0' шумоподавитель открыт, <sup>а</sup> 'SQL--10' это самый высокий порог срабатывания.
- Когда шумоподавитель открывается, на дисплее появляется значок "RX".
- ② Подождите порядка 1 секунды, чтобы вернуться к предыдущей индикации.

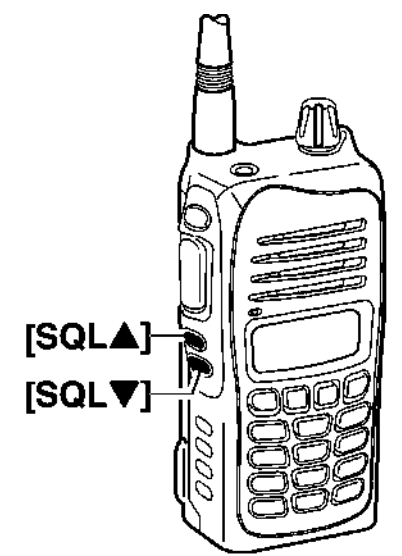

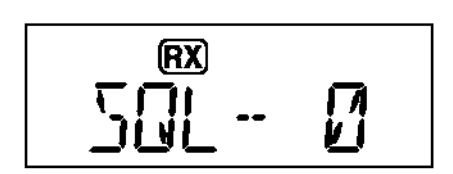

"SQL-- 0"; Шумоподавитель открыт.

# <span id="page-15-1"></span>*Функция блокировки*

Блокировка органов управления исключает случайное изменение рабочей частоты и случайную же активизацию какой-то функции.

- $\circled$  Нажмите на кнопку  $\left[\text{TP}\right]$ , чтобы включить блокировку органов управления.
	- На индикаторе зажжётся значок "TO".
- ② Для того, чтобы снять блокировку с органов управления, нажмите и 2 секунды подержите нажатой  $_{\kappa\text{\tiny HODKV}}$   $\left[\text{mO}\right]$ 
	- Значок  $\overleftarrow{\bullet}$  пропадёт с экрана.

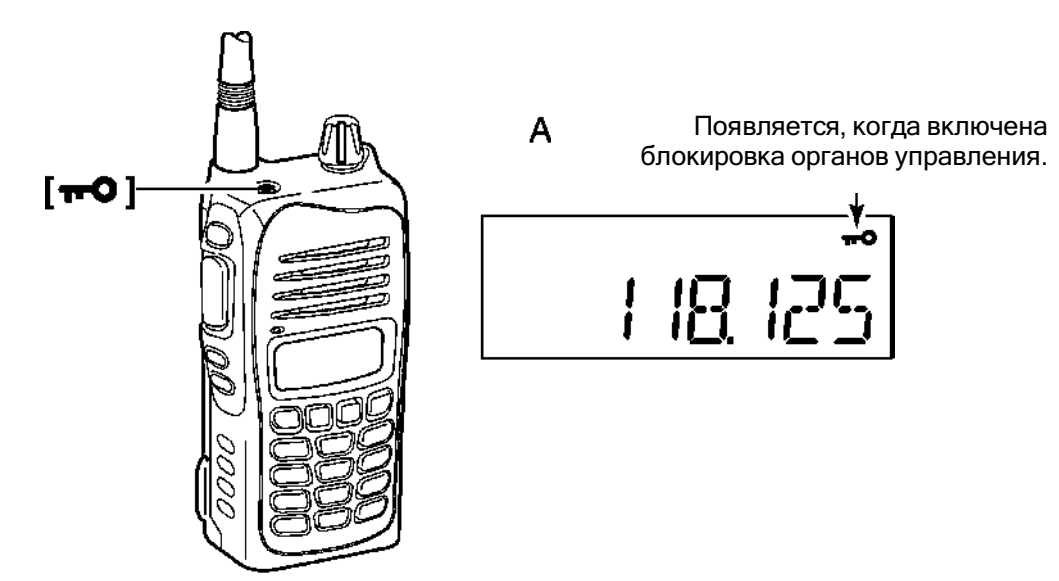

# <span id="page-16-0"></span>*Приём*

- ① Повернув ручку **[VOL]**, включите питание трансивера.
- ② Несколько раз нажав на **[SQL**▼**]**, откройте шумоподавитель.
	- Выберите порог шумоподавления, равный 0.
- ③ Ручкой **[VOL]** установите нужный Вам уровень громкости.
- ④ Несколько раз нажав на **[SQL**▲**]**, уберите мешающие эфирные шумы.
	- На дисплее зажжётся значок **RXI**.
- ⑤ Установите нужную Вам частоту приёма кнопками **[**▲**]**/**[**▼**]** или наберите её с цифровой клавиатуры.
- ⑥ При приёме полезного сигнала на установленной частоте:
	- Зажжётся индикатор  $"RX"$ .
	- Шумоподавитель откроется и из динамика польются звуки.

Появляется при приёме полезного сигнала.

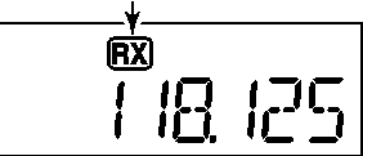

<span id="page-16-1"></span>Если задать слишком высокий порог срабатывания шумоподавителя (установить большой номер), он может не открыться при приходе слабого сигнала. При приёме слабых сигналов снижайте порог срабатывания шумоподавителя (выбирайте число поменьше).

## **Передача**

**ЗАПОМНИТЕ:** Чтобы никому не помешать, до начала передачи послушайте, что происходит на выбранной Вами частоте. Если частота занята, подождите, пока она не освободится.

**ПРЕДУПРЕЖДЕНИЕ:** Передача без антенны может вывести трансивер из строя.

- ① Установите нужную частоту в COM-диапазоне кнопками **[**▲**]**/**[**▼**]** или наберите её с цифровой клавиатуры (только у IC-A14).
	- COM-диапазон простирается от 118.000 МГц и до 136.975 МГц.
- ② Нажмите на клавишу **[PTT]** для передачи.
- $\bullet$  Зажжётся индикатор передачи  $\overline{\text{TX}}$ .
- ③ Говорите в микрофон своим обычным голосом.
	- **НЕ НАДО** подносить трансивер к самому рту и говорить слишком громко. Это приведёт к искажению сигнала на той – принимающей стороне.
- ④ Отпустите клавишу передачи **[PTT]**, чтобы переключиться на приём.

## **ЗАПОМНИТЕ: Функция ограничения времени непрерывной передачи**

Для ограничения времени передачи в IC-A14/S имеется функция таймера «Время вышло». Этот таймер прерывает передачу по истечении установленного периода времени. Таймер устанавливается в режиме установок, о чём будет рассказано ниже.

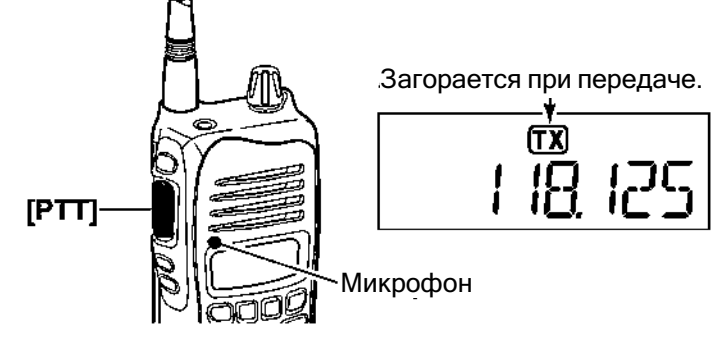

# <span id="page-17-0"></span>*Функция бокового тона*

При использовании головных телефонов (продукции сторонних производителей) трансивер выдаёт в них Ваш передаваемый голос для целей прослушивания. Подключайте приобретаемые отдельно наушники через специальный переходник (OPC-499 HEADSET ADAPTER).

### ◇ **Установка уровня громкости бокового тона**

- ① Нажмите на клавишу передачи **[PTT]**.
- ② В процессе передачи нажимайте на **[**▲**]**/**[**▼**]**, чтобы установить нужную громкость.
	- В состоянии 'ST--0' звук выключен, а 'ST--10' это максимальная громкость.

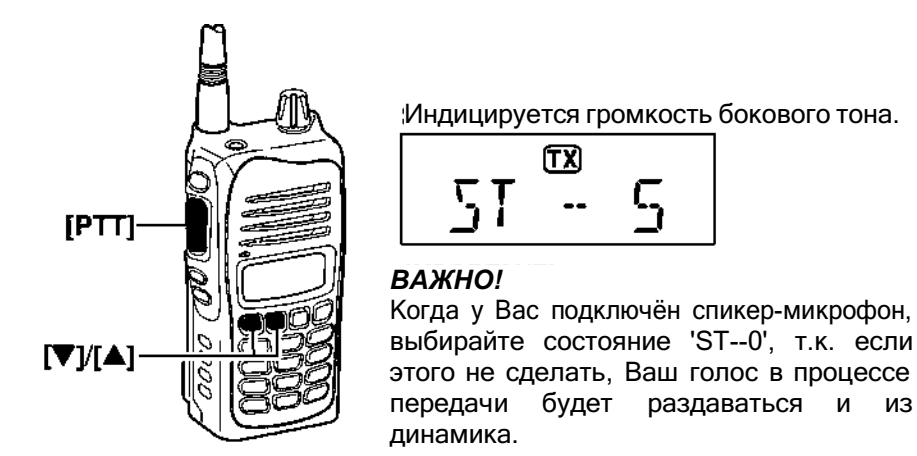

**ПРЕДУПРЕЖДЕНИЕ! НИКОГДА** подолгу не работайте в наушниках при больших уровнях громкости. В ушах может начать звенеть. Если такое случиться или уменьшите громкость, или

вообще отключите наушники.

# <span id="page-17-1"></span>*Подсветка ЖК-дисплея – [LIGHT]*

У IC-A14/S имеется подсветка дисплея, позволяющая работать в тёмное время суток.

⮩ Нажимайте на кнопку **[LIGHT]**, чтобы включить или отключить подсветку.

## **ВАЖНО!**

Всегда выключайте подсветку, когда она не нужна.

# <span id="page-17-2"></span>*Индикатор разряда аккумулятора*

Индикатор разряда батареи питания появляется или начинает мигать, сигнализируя, что батарея вот-вот сядет и её нужно будет заряжать.

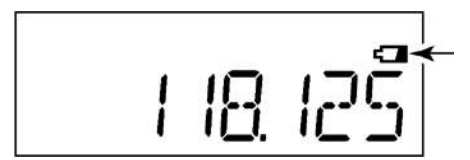

Появляется, когда батарея питания вот-вот сядет. Мигает, когда пора заменять батарею на свежую.

Если не поставить подсевшую батарею на зарядку, когда замигает индикатор разряда, трансивер издаст длинный звуковой сигнал и автоматически самоотключится.

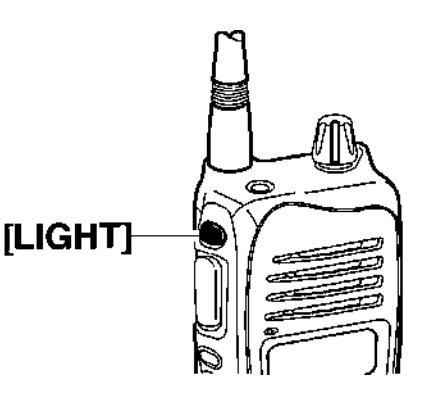

# <span id="page-18-0"></span>**4 РАБОТА С ПАМЯТЬЮ**

## <span id="page-18-1"></span>*Выбор канала памяти*

У IC-A14 имеется 200 каналов памяти (по 20 каналов в 10 банках памяти – заводская установка), а у IC-14S – 100 каналов памяти для хранения наиболее часто используемых частот.

① Нажмите на **[MR]**, чтобы выбрать режим памяти.

- Появится индикатор работы с памятью, кратковременно высветится номер канала памяти.
- Кроме того, у IC-A14 высвечивается и номер банка памяти.

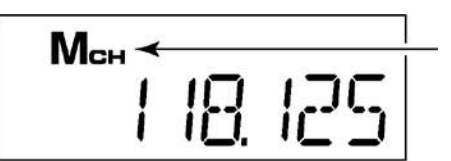

Появляется, когда выбран режим работы с памятью.

## *С помощью [*▲*]/[*▼*]:*

- ② Нажимая на **[**▲**]**/**[**▼**]**, выбирайте нужный Вам номер канала памяти.
	- Кратковременно будет показан номер канала памяти, а затем появится запрограммированная частота (или имя памяти, если оно запрограммировано).
		- Если канал памяти не запрограммирован, его выбор будет невозможен.

## *С использованием клавиатуры – только у IC-A14:*

- <sup>②</sup> Нажимайте на <sup>2</sup> соответствующие цифровые кнопки (от <sup>00</sup> до <sup>99</sup> <sup>в</sup> зависимости от условия установки банка) для выбора требуемого номера канала памяти, а затем нажмите на **[ENT]**.
	- Кратковременно будет показан номер канала памяти, а затем появится запрограммированная частота (или имя памяти, если оно запрограммировано).
	- Если канал памяти не запрограммирован, его выбор будет невозможен.

# <span id="page-18-2"></span>*Выбор банка памяти (только у IC-A14)*

200 каналов памяти IC-A14 разбиты на банки памяти (до 10 банков – в зависимости от установки) для упрощения группировки памяти.

① Нажмите на **[MR]**, чтобы выбрать режим памяти.

② Нажмите на **[FUNC]**, а затем на **[BANK](3)**, чтобы войти в режим выбора банка.

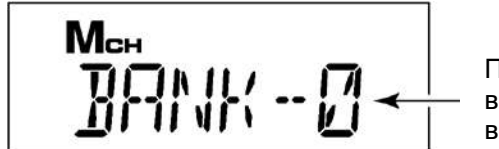

Появляется, когда выбран режим выбора банка.

- ③ Нажимайте на **[**▲**]**/**[**▼**]** или на соответствующие цифровые кнопки (**[0]**–**[9]**), чтобы выбрать нужный банк памяти, а затем нажмите на **[ENT]**.
- ④ Нажимайте на **[**▲**]**/**[**▼**]** или на 2 соответствующие цифровые кнопки и **[ENT]**, чтобы выбрать требуемый канал памяти.

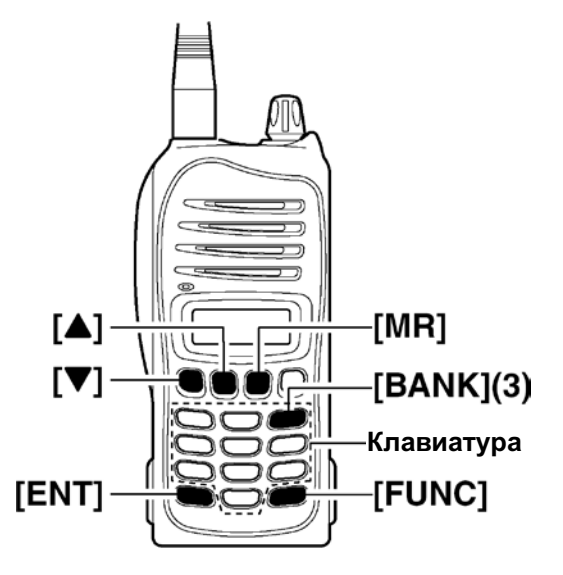

# *Программирование канала памяти*

<span id="page-19-0"></span>Запрограммируйте наиболее часто используемые частоты, как показано ниже.

- ◇ **В IC-A14**
- ① Если нужно, то нажав на **[CLR]**, выберите режим работы с частотой.
- ② Установите нужную частоту.
	- Нажмите на **[FUNC]**, затем на **[WX](7)**, чтобы выбрать режим погодных каналов, а далее выбирайте сам нужный погодный канал кнопками **[**▲**]**/**[**▼**]** или с цифровой клавиатуры.
- ③ Нажмите на **[FUNC]**, затем на **[MW](MR)**, чтобы войти в режим записи в выбранный канал памяти. Замигает индикатор режима работы с памятью.

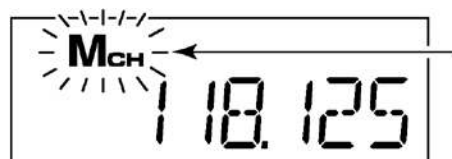

Мигает в режиме записи в выбранную память.

Если выбрать пустой (незапрограммированный) канал, частота

индицироваться не будет.

- ④ Кнопками **[**▲**]**/**[**▼**]** выбирайте номер нужного Вам канала памяти.
	- Нажмите на **[FUNC]**, затем на **[BANK](3)**, чтобы войти в режим выбора банка, а затем кнопками **[**▲**]**/**[**▼**]** или с цифровой клавиатуры выбирайте номер БАНКА, не забывая нажать на **[ENT]**.
- ⑤ Нажмите на **[ENT]**, чтобы запрограммировать установленное в канал памяти и вернуться в режим работы с частотой.

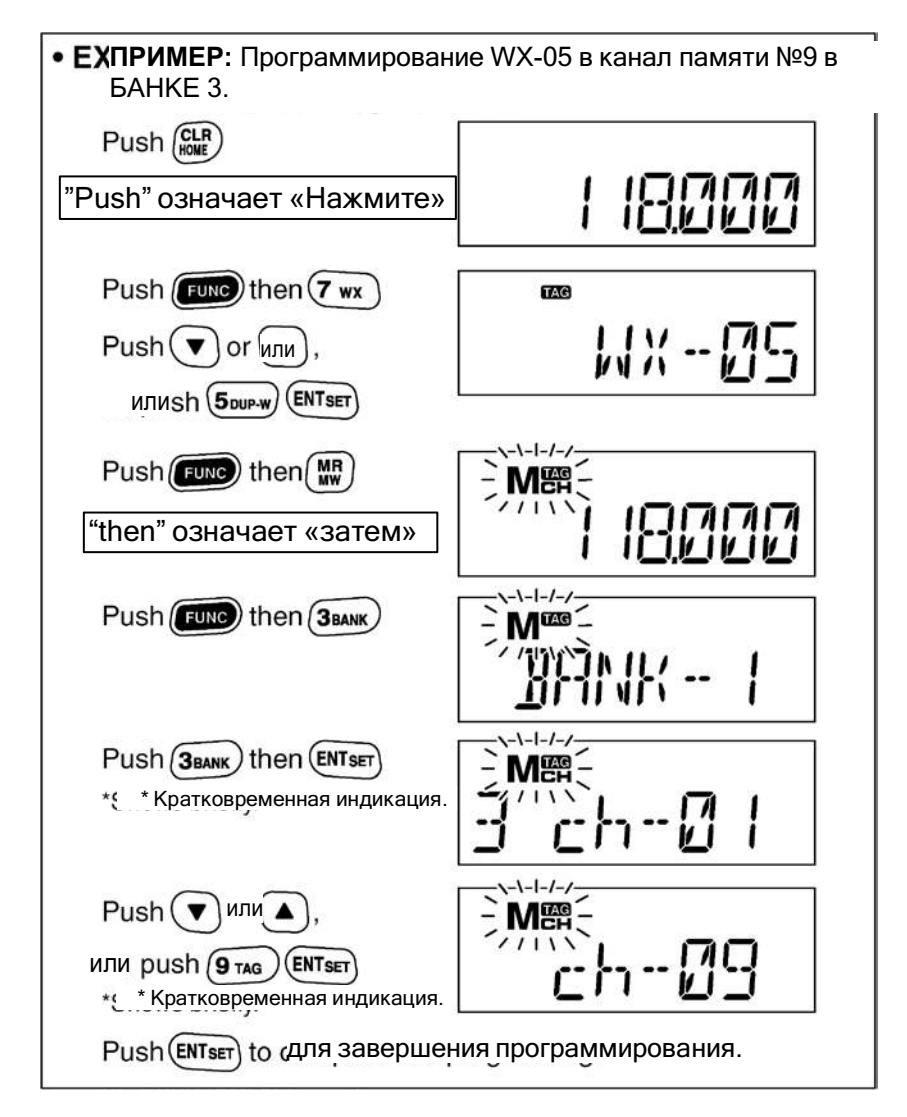

## ◇ **В IC-A14S**

- ① Если нужно, то нажав на **[CLR]**, выберите режим работы с частотой.
- ② Установите нужную частоту.
- ③ Нажмите и 1 секунду подержите нажатой кнопку **[MR]**, чтобы войти в режим записи в выбранную память.
	- Замигает индикатор режима работы с памятью.

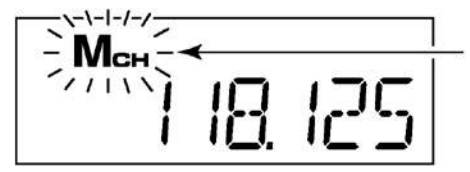

Мигает в режиме записи в выбранную память.

Если выбрать пустой (незапрограммированный) канал, частота

индицироваться не будет.

- ④ Кнопками **[**▲**]**/**[**▼**]** выбирайте номер нужного Вам канала памяти.
- ⑤ Нажмите и 1 секунду подержите нажатой кнопку **[MR]**, чтобы запрограммировать установленное в канал памяти и вернуться в режим работы с частотой.

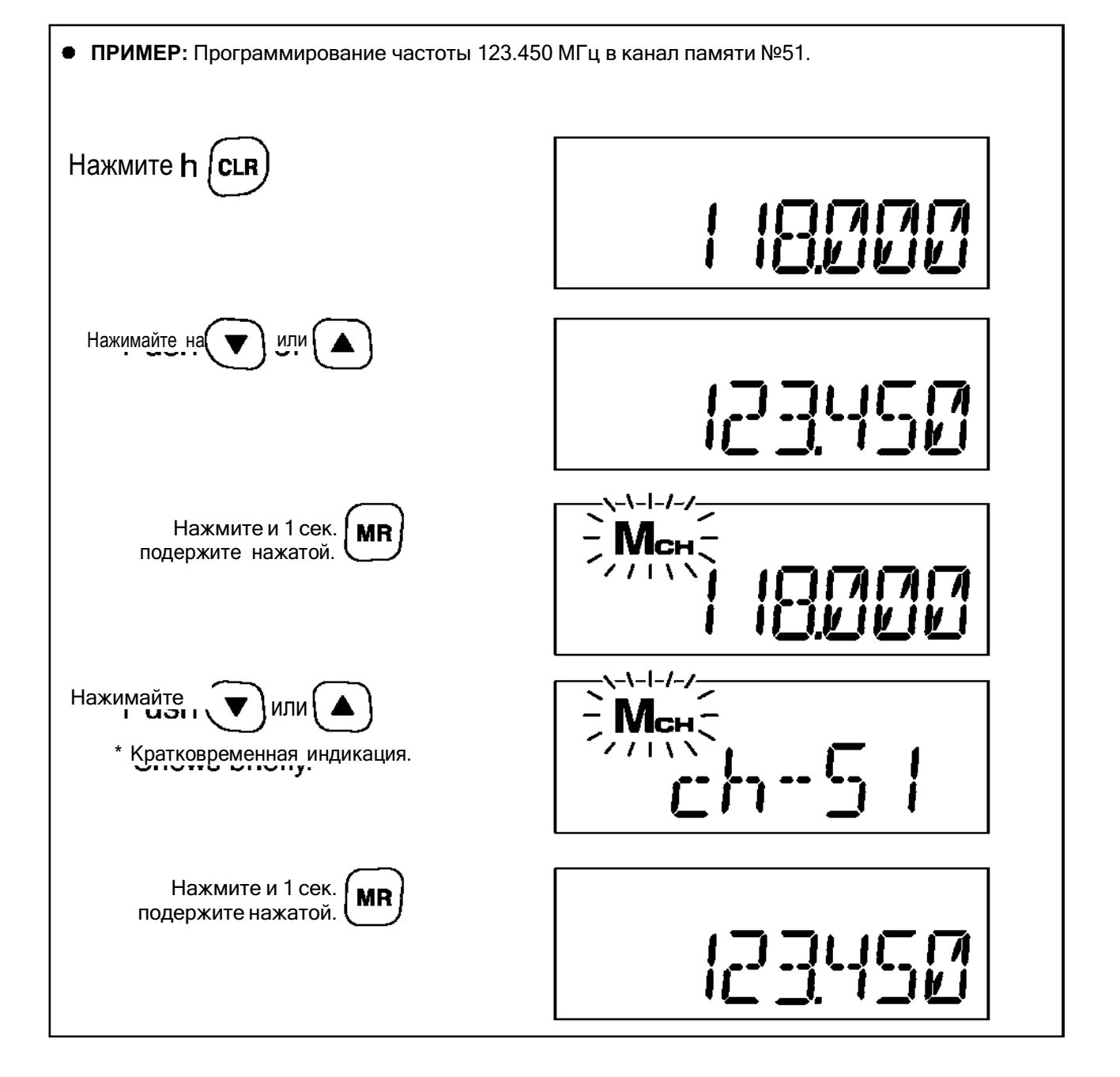

## <span id="page-21-0"></span>*Имена памяти*

Вместо запрограммированной частоты на экран дисплея можно выводить имя канала памяти длиной до 8-ми символов.

### ◇ **Программирование имён памяти**

- ① Установите нужную частоту в режиме работы с частотой.
- ② Войдите в режим записи в выбранную память.
	- У IC-A14: нажмите на **[FUNC]**, затем на **[MW](MR)**.
	- У IC-A14S: нажмите и 1 секунду подержите нажатой кнопку **[MR]**.
- ③ Кнопками **[**▲**]**/**[**▼**]** выберите канал памяти, который будете программировать (или наберите его с цифровой клавиатуры и нажмите на **[ENT]** – только в IC-A14).
- ④ Кратковременно нажмите на **[MR]**, чтобы войти в режим программирования имени памяти.
	- На дисплее появятся прочерки " -------------------- ", начнёт мигать первая позиция.

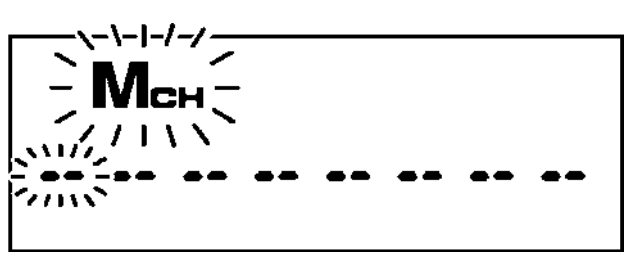

## **Набор имеющихся символов**

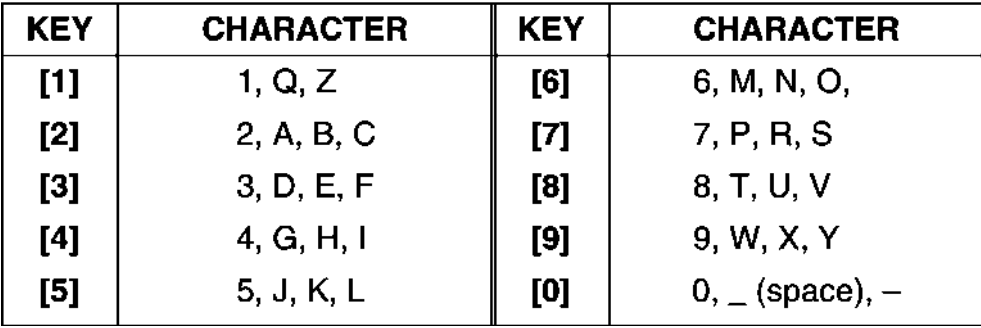

(space) – это «пробел».

## *В IC-A14*

- ⑤ Несколько раз нажимая на указанные выше кнопки, выбирайте нужный Вам символ.
	- Для перемещения курсора вперёд/назад нажимайте на **[**▲**]**/**[**▼**]**.
	- Курсор автоматически сдвигается вперёд (вправо) при нажатии на отличающуюся кнопку.
	- Для того, чтобы стереть символ, перезапишите его «пробелом» (индицируется, как " ").
- ⑥ Нажмите на **[ENT]**, чтобы одновременно запрограммировать имя и частоту.
	- Вы вернётесь к предшествовавшей индикации.
	- Если имя не запрограммировано, на дисплей будет выводиться запрограммированная частота.
	- Чтобы стереть набранное имя, нажмите на **[CLR]** до того, как нажимать на **[ENT]**.

## *В IC-A14S*

- ⑤ Несколько раз нажав на **[**▲**]**/**[**▼**]**, выбирайте нужный Вам символ.
	- Для перемещения курсора вперёд нажимайте на **[MR]**.
	- Чтобы стереть символ, перезапишите его «пробелом» (индицируется, как " \_ ").
- ⑥ На 1 секунду нажмите на **[MR]**, чтобы одновременно запрограммировать имя и частоту.
	- Вы вернётесь к предшествовавшей индикации.
	- Если имя не запрограммировано, на дисплей будет выводиться запрограммированная частота.
	- Чтобы стереть набранное имя, нажмите на **[CLR]** до того, как на 1 секунду нажимать на **[MR]**.

**ЗАПОМНИТЕ:** При присвоении имени ранее уже запрограммированному каналу памяти, поступайте следующим образом:

① Выберите канал памяти, которому теперь потребовалось присвоить имя.

## *В IC-A14*

- ② Нажмите на **[FUNC]**, а затем на **[MW](MR)**.
	- Содержимое выбранной памяти будет скопировано в режим работы с частотой, а в сам режим работы с частотой Вы переключитесь автоматически.
- ③ Ещё раз нажмите на **[FUNC]**, а затем на **[MW](MR)**.
- ④ Кратковременно нажмите на **[MR]**, чтобы войти в режим программирования имени.
- ⑤ Проделайте шаги ⑤ и ⑥, описанные на предыдущей странице "*для IC-A14*", чтобы присвоить памяти имя.

## *В IC-A14S*

- ② На 1 секунду нажмите на **[MR]**.
	- Содержимое выбранной памяти будет скопировано в режим работы с частотой, а в сам режим работы с частотой Вы переключитесь автоматически.
- ③ Ещё раз на 1 секунду нажмите на **[MR]**.
- ④ Кратковременно нажмите на **[MR]**, чтобы войти в режим программирования имени памяти.
- ⑤ Проделайте шаги ⑤ и ⑥, описанные на предыдущей странице "*для IC-A14S*", чтобы присвоить памяти имя.

# <span id="page-22-0"></span>*Копирование содержимого памяти*

Эта функция копирует содержимое канала памяти в режим работы с частотой. Это удобно при поиске сигналов в районе частоты какого-то из каналов памяти.

- ① Нажмите на **[MR]**, чтобы переключиться в режим памяти.
- ② Кнопками **[**▲**]**/**[**▼**]** выберите канал памяти, который будете переносить (или наберите его с цифровой клавиатуры и нажмите на **[ENT]** – только в IC-A14).
	- Если нужно, то выберите соответствующий банк памяти.

## *В IC-A14*

- ③ Нажмите на **[FUNC]**, а затем на **[MW](MR)**, чтобы скопировать содержимое канала памяти в режим работы с частотой.
	- В режим работы с частотой Вы переключитесь автоматически.

## *В IC-A14S*

- ③ На 1 секунду нажмите на **[MR]**, чтобы скопировать содержимое канала памяти в режим работы с частотой.
	- В режим работы с частотой Вы переключитесь автоматически.

## <span id="page-22-1"></span> *Очистка содержимого памяти (имеется только в IC-A14)*

Ставший ненужным канал памяти можно очистить (стереть).

① Выберите канал памяти, который стал Вам не нужен.

- Если нужно, то выберите соответствующий банк памяти.
- ② Нажмите на **[FUNC]**, а затем на 1 секунду на **[CLR]**.
	- На дисплее кратковременно появятся прочерки "-----------------------", а затем возникнет следующий выбираемый канал.

# <span id="page-23-0"></span>**5 ОПЕРАЦИИ ПО СКАНИРОВАНИЮ**

# <span id="page-23-1"></span>*Виды сканирования*

Для Вашего удобства в IC-A14 имеется 3 вида сканирования, а в IC-A14S – 2 вида.

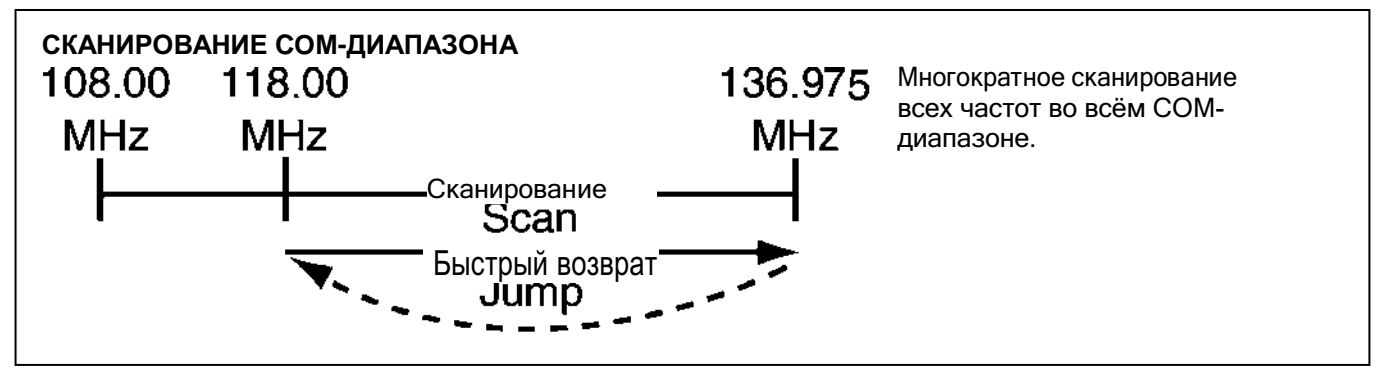

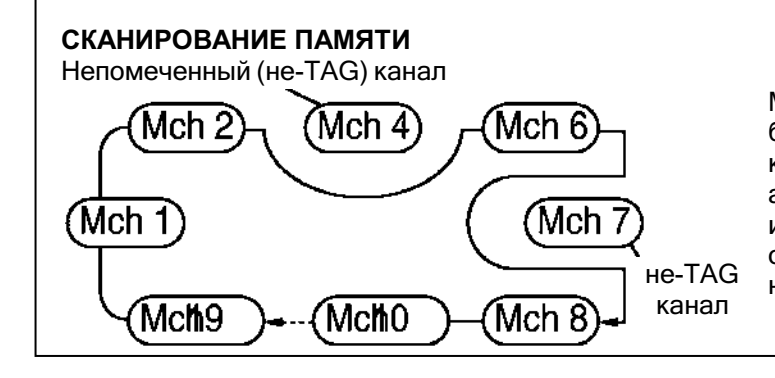

Многократное сканирование выбранного банка памяти – всех помеченных в нём каналов. Используется для проверки активности на наиболее часто используемых каналах с пропуском обычно всегда занятых каналов, например, частот башни управления.

## **СКАНИРОВАНИЕ ПОГОДНЫХ КАНАЛОВ**

Многократно сканируются все помеченные – "TAG" – погодные каналы. Погодные каналы имеются только в IC-A14.

# <span id="page-23-2"></span>*Сканирование COM-диапазона*

- ① Нажмите на **[CLR]**, чтобы войти в частотный режим.
- ② Кнопками **[SQL**▲**]/[SQL**▼**]** найдите порог шумоподавления, где эфирные шумы только-только пропадают.

## *У IC-A14*

- ③ Нажмите на **[FUNC]**, а затем на **[SCAN](2)** для запуска сканирования.
	- При приёме сигнала сканирование приостановится до тех пор, пока этот сигнал не пропадёт.
	- Для изменения направления сканирования нажимайте на **[**▲**]/[**▼**]**.

## *У IC-A14S*

- ③ Для запуска сканирования на 1 секунду нажимайте на **[**▲**]/[**▼**]**.
	- При приёме сигнала сканирование приостановится до тех пор, пока этот сигнал не пропадёт.
	- Для изменения направления сканирования нажимайте на **[**▲**]/[**▼**]**.
- ④ Чтобы прекратить сканирование, нажмите на **[CLR]**.

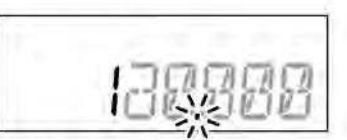

В процессе сканирования мигает десятичная точка.

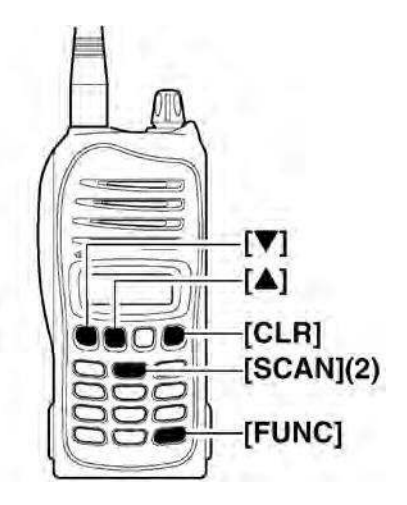

## <span id="page-24-0"></span>*Сканирование памяти*

**ЗАПОМНИТЕ:** Для того, чтобы можно было запустить сканирование, следует пометить (TAG)

- хотя бы 2 или более каналов памяти.
- ① Нажмите на **[MR]**, чтобы перейти к работе с памятью.
- В IC-A14, если нужно, следует выбрать банк памяти.
- ② Кнопками **[SQL**▲**]/[SQL**▼**]** найдите порог шумоподавления, где эфирные шумы только-только пропадают.

## *У IC-A14*

- ③ Нажмите на **[FUNC]**, а затем на **[SCAN](2)** для запуска сканирования.
	- При приёме сигнала сканирование приостановится до тех пор, пока этот сигнал не пропадёт.
	- Для изменения направления сканирования нажимайте на **[**▲**]/[**▼**]**.

## *У IC-A14S*

- ③ Для запуска сканирования на 1 секунду нажимайте на **[**▲**]/[**▼**]**.
	- При приёме сигнала сканирование приостановится до тех пор, пока этот сигнал не пропадёт.
	- Для изменения направления сканирования нажимайте на **[**▲**]/[**▼**]**.
- ④ Чтобы прекратить сканирование, нажмите на **[CLR]**.

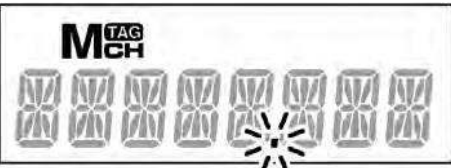

При сканировании будет мигать десятичная точка.

# <span id="page-24-1"></span>*Сканирование погодных каналов (только у IC-A14)*

- ① Нажмите на **[FUNC]**, а затем на **[WX](7)**, чтобы выбрать погодный режим.
- ② Кнопками **[SQL**▲**]/[SQL**▼**]** найдите порог шумоподавления, где эфирные шумы только-только пропадают.
- ③ Нажмите на **[FUNC]**, а затем на **[SCAN](2)**, чтобы запустить сканирование.
	- При приёме сигнала сканирование приостановится до тех пор, пока этот сигнал не пропадёт.
	- Для изменения направления сканирования нажимайте на **[**▲**]/[**▼**]**.
- ④ Чтобы прекратить сканирование, нажмите на **[CLR]**.

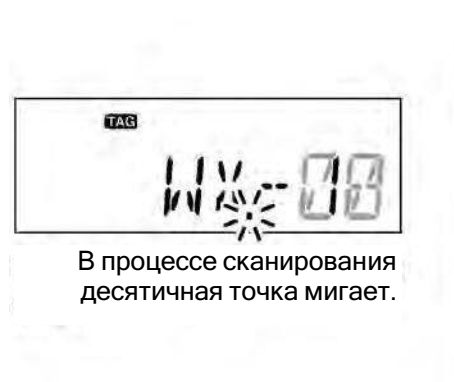

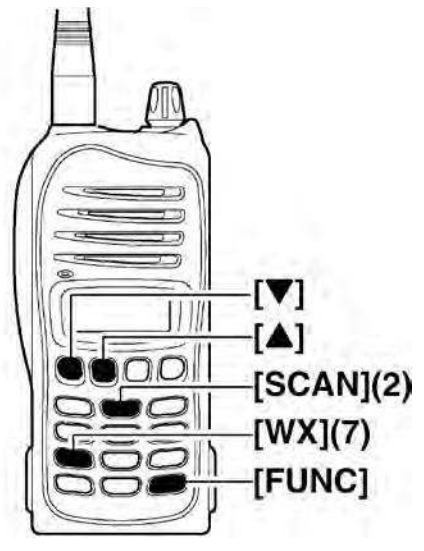

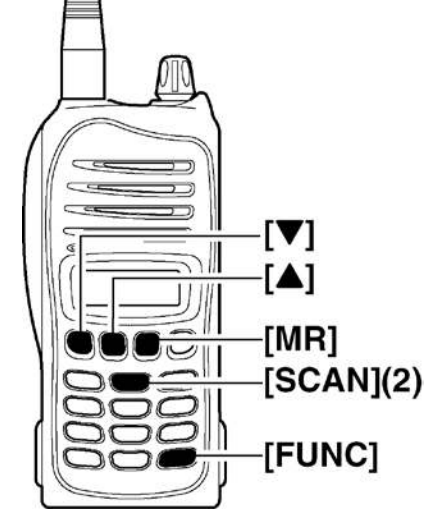

# <span id="page-25-0"></span> *Пометка канала, как подлежащего сканированию – "TAG" или пропускаемого*

Обычные и погодные\* каналы могут быть помечены, как пропускаемые при сканировании регулярные или погодные\* каналы, соответственно. Функция «отмеченности» реализуется только при сканировании.

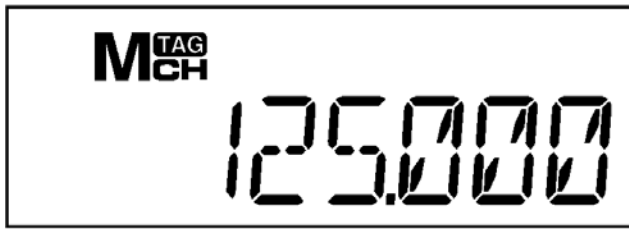

У канала, который будет сканироваться, должен и не Если индикатор **деле** "не светится, то при гореть индикатор **. САЗ** ". Саверовании такой канал будет пропускаться.

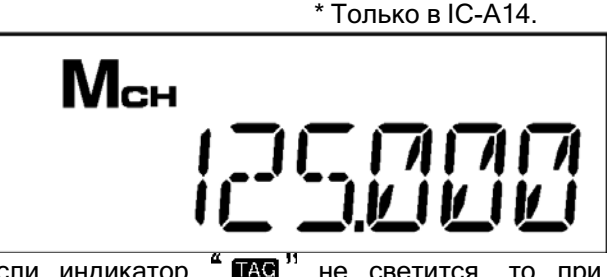

## *В IC-A14*

- ① Нажмите на **[MR]**, чтобы выбрать режим памяти; или нажмите на **[FUNC]**, а затем на **[WX](7)**, чтобы выбрать режим погодных каналов.
	- Если нужно, то укажите требуемый БАНК памяти.
- ② Выберите регулярный/погодный\* канал, который решили пометить "TAG". Если нужно, то укажите требуемый БАНК памяти.
- ③ Нажмите на **[FUNC]**, а затем на **[TAG](9)**, чтобы поставить отметку "TAG".
	- Зажжётся индикатор "TAG".
	- Непомеченный не-TAG канал при сканировании будет пропускаться.
- ④ Для того, чтобы снять с канала отметку "TAG", повторите перечисленные выше шаги.

### *В IC-A14S*

- ① Нажмите на **[MR]**, чтобы выбрать режим памяти.
- ② Выберите канал, который решили пометить "TAG".
- ③ Нажмите и 2 секунды подержите нажатой кнопку **[LIGHT]**, чтобы поставить отметку "TAG".
- ④ Чтобы снять с канала отметку "TAG", повторите перечисленные выше шаги.

# <span id="page-26-0"></span>**6 ПРОЧИЕ ФУНКЦИИ**

# <span id="page-26-1"></span>*Функция "Home"*

Функция home удобна, когда Вам требуется вернуть трансивер к его заводским установкам без каналов памяти.

- К своим заводским значениям возвращаются следующие установки трансивера:
- Режим работы (частота, режим обычного или погодного\* канала с частотой или номером канала, включая банк\*)
- 
- Дуплексная установка ⚫ Установка ANL ⚫ Звуковой сигнал при нажатии на кнопку
- Порог шумоподавления ⚫ Громкость бокового тона ⚫ Усиление микрофона • Использование встроенного микрофона • Установка таймера «Время вышло»
- 

Заводские установки для Вашего удобства можно модифицировать с помощью приобретаемой отдельно программы клонирования CS-A14.

⮩ Нажмите и 2 секунды подержите нажатой **[CLR]**, чтобы вернуть трансивер к его заводским установкам.

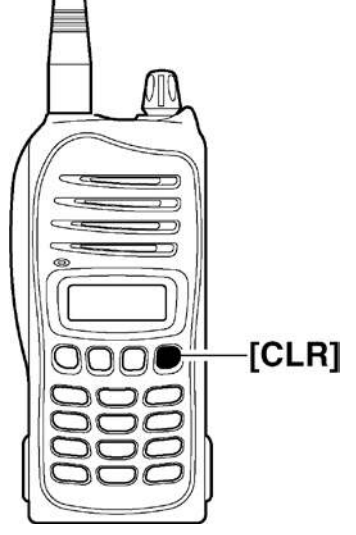

\* Только у IC-A14

# <span id="page-26-2"></span> *Доступ к аварийной частоте 121.5 МГц (только в IC-A14)*

Трансивер IC-A14 можно быстро переключить на аварийную частоту 121.5 МГц. Эта функция остаётся доступной даже тогда, когда блокированы органы его управления.

- ① Нажмите на **[FUNC]**, а затем на **[121.5](0)**, чтобы переключиться на аварийную частоту.
- ② Нажмите на **[CLR]**, чтобы вернуться в режим работы с частотой.

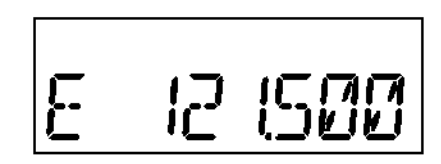

Рядом с аварийной частотой загорается её символ "E".

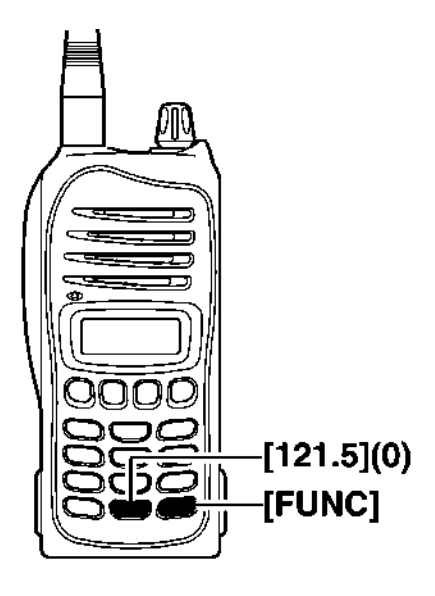

# <span id="page-27-0"></span>*Звуковой сигнал, подтверждающий нажатие на кнопку*

Если нужно, то можно активизировать звуковой сигнал, который трансивер будет издавать, подтверждая нажатие на его кнопку.

### *В IC-A14*

- ⮩ Нажимайте на **[FUNC]**, а затем на **[BEEP](8)**, чтобы включить или отключить подтверждающий нажатие на кнопку звуковой сигнал.
	- Установка подтверждающего нажатие на кнопку сигнала кратковременно выводится на дисплей.

### *В IC-A14S*

- ① Выключите питание трансивера ручкой **[VOL]**.
- ② При нажатой и удерживаемой нажатой **[**▲**]/[**▼**]** поверните ручку **[VOL]**, чтобы войти в режим установок.
- ③ Несколько раз нажав на **[MR]**, выберите позицию "BEEP".
- ④ Нажимая на **[**▲**]/[**▼**]**, выбирайте, что Вам нужно состояние ON-*Включено* или OFF-*Выключено*.
- ⑤ Нажмите на **[CLR]**, чтобы вернуться в режим работы с частотой.

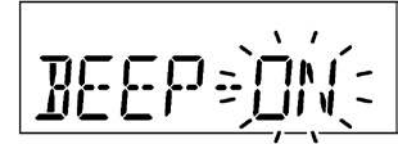

## <span id="page-27-1"></span>*Функция ANL*

Функция ANL (Подавление Импульсных Помех) при приёме снижает шумовые мешающие выбросы, которые генерируются, например, системой зажигания двигателя внутреннего сгорания.

### *В IC-A14*

- ⮩ Нажимайте на **[FUNC]**, а затем на **[ANL](1)**, чтобы включить/выключить функцию ANL.
	- При включённой функции ANL загорается её индикатор "ANL".

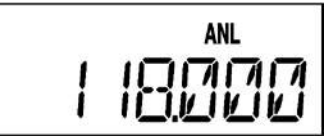

Когда активизирована функция ANL, на дисплее горит её индикатор "ANL".

### *В IC-A14S*

- ① Выключите питание трансивера ручкой **[VOL]**.
- ② При нажатой и удерживаемой нажатой **[**▲**]/[**▼**]** поверните ручку **[VOL]**, чтобы войти в режим установок.
- ③ Несколько раз нажав на **[MR]**, выберите позицию "ANL".
- ④ Нажимая на **[**▲**]/[**▼**]**, выбирайте, что Вам нужно состояние ON-*Включено* или OFF-*Выключено*. При включённой функции ANL загорается её индикатор "ANL".
- ⑤ Нажмите на **[CLR]**, чтобы вернуться в режим работы с частотой.

$$
\text{HML} = \text{Diff} \left( \frac{1}{2} \right)
$$

# <span id="page-28-0"></span>*Пользование погодными каналами (только в IC-A14)*

Приёмник трансивера IC-A14 способен принимать VHF морские погодные каналы (WX) для планирования условий полёта.

### ◇ **Выбор погодного канала**

- ① Нажмите на **[FUNC]**, а затем на **[WX](7)**, чтобы переключиться на погодные каналы.
- Появится "WX--" и номер ранее выбранного канала.
- ② Кнопками **[**▲**]/[**▼**]** выбирайте нужный Вам погодный (WX) канал.
- ③ Нажмите на **[CLR]**, чтобы выйти из режима погодных каналов и вернуться в режим работы с частотой.

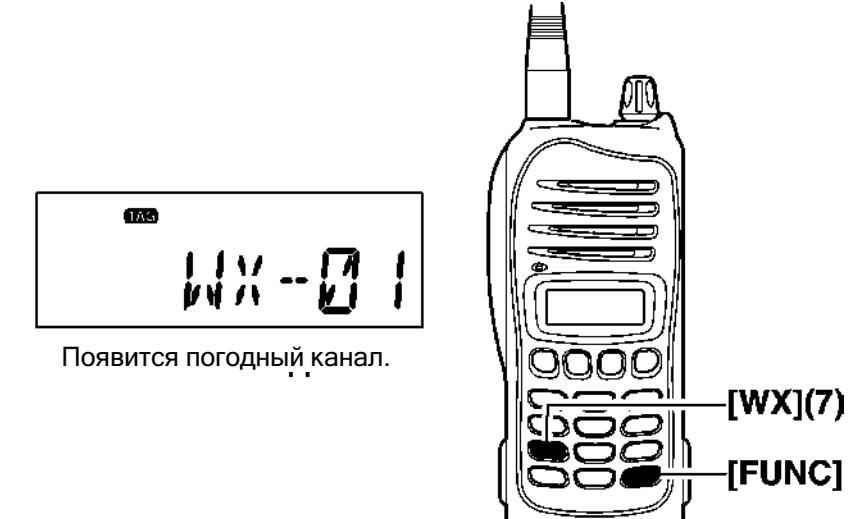

### ◇ **Установка функции погодного предупреждения**

Широковещательная радиостанция NOAA перед любым важным погодным сообщением передаёт тональный сигнал погодного предупреждения. Когда функция погодного предупреждения активизирована, трансивер обнаруживает этот сигнал и начинает издавать звуковой сигнал до тех пор, пока остаётся во включённом состоянии. Ранее выбранный (использовавшийся) погодный канал постоянно проверяется в дежурном режиме или во время сканирования.

- ⮩ Нажмите на **[FUNC]**, а затем на **[WX-ALT](4)**, чтобы включить/отключить функцию погодного предупреждения.
	- Когда функция погодного предупреждения активизирована, появляется индикатор "WX".

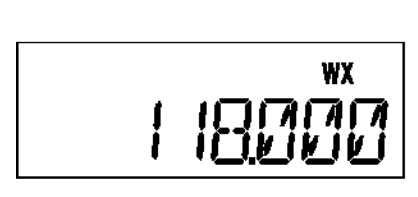

Когда включена функция погодного предупреждения, появляется индикатор "WX".

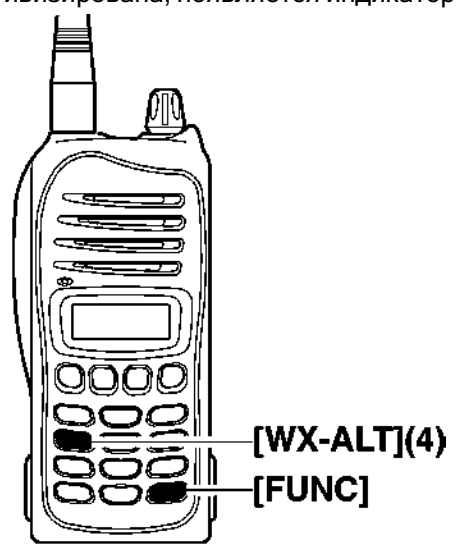

# <span id="page-29-0"></span>*Дуплексные операции (только в IC-A14)*

Функция дуплекса позволит Вам вызывать станцию обслуживания полётов и в то же самое время вести приём станции VOR (радиомаяка). Функция дуплекса требует предварительного программирования частоты станции обслуживания полётов.

### ◇ **Программирование дуплексной частоты**

- ① Нажмите на **[CLR]**, чтобы переключиться в режим работы с частотой.
- ② Кнопками **[**▲**]/[**▼**]** или с цифровой клавиатуры установите частоту морского (NAVI) диапазона.
- Морской (NAVI) диапазон лежит в пределах 108.00–117.975 МГц.
- ③ Нажмите на **[FUNC]**, а затем на **[DUP-W](5)**.
- Замигает индикатор "DUP" и появится частота *передачи*.
- ④ Кнопками **[**▲**]/[**▼**]** или с цифровой клавиатуры установите нужную частоту станции обслуживания полётов, после чего нажмите на **[ENT]**.
	- Индицируемая частота сменится на частоту морского (NAVI) диапазона.

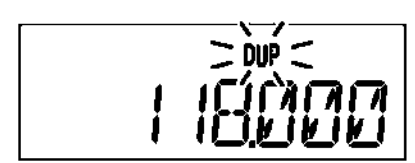

При установке частоты передачи индикатор "DUP" мигает.

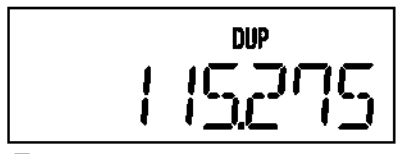

При дуплексных операциях появляется индикатор "DUP".

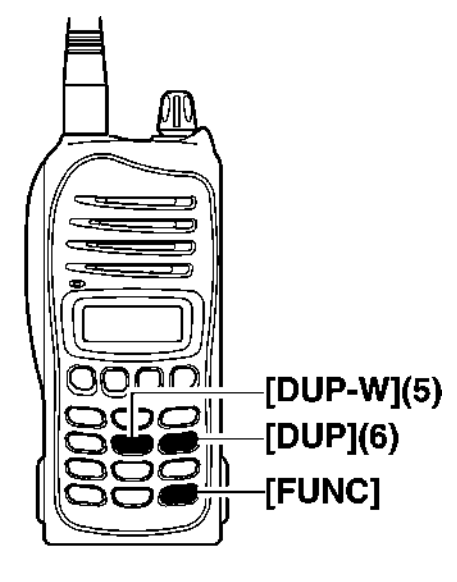

### ◇ **Работа с функцией дуплекса**

- ① Установите нужную частоту в морском (NAVI) диапазоне. Морской (NAVI) диапазон лежит в пределах 108.00–117.975 МГц.
- ② Нажмите на **[FUNC]**, а затем на **[DUP](6)**, чтобы активизировать функцию дуплекса. Зажжётся индикатор "DUP".
- ③ Нажмите и держите нажатой клавишу передачи **[PTT]**, чтобы передавать на заранее запрограммированной частоте передачи.
- ④ Отпустите клавишу передачи **[PTT]**, чтобы перейти на приём.
- ⑤ Нажмите на **[FUNC]**, а затем на **[DUP](6)**, чтобы отключить функцию.
	- Индикатор "DUP" погаснет.

**ЗАПОМНИТЕ:** Дуплексную частоту можно независимо запрограммировать в каждый канал памяти. Если это потребуется, то устанавливайте дуплексную частоту до того, как программировать канал памяти. Состояние функции дуплекса – ON/OFF (Включено/Выключено) также можно запрограммировать в канал памяти.

# <span id="page-30-0"></span>*Позиции режима установок*

Режим установок предназначен для программирования редко изменяемых величин или состояний параметров трансивера.

#### ◇ **Вход в режим установок**

- ① Выключите питание трансивера ручкой **[VOL]**.
- ② При нажатой и удерживаемой нажатой **[**▲**]/[**▼**]** поверните ручку **[VOL]**, чтобы войти в режим установок.
- ③ Несколько раз нажав на **[MR]**, выбирайте нужную Вам позицию. ④ Нажимая на **[**▲**]/[**▼**]**, выбирайте нужную Вам величину или
- состояние параметра.
- ⑤ Нажмите на **[CLR]**, чтобы вернуться в режим работы с частотой.

### *Только у IC-A14*

Чтобы войти в режим установок, нажмите на **[FUNC]**, а затем 1 секунду подержите нажатой **[SET](ENT)**.

# Contractor *К Вашему сведению:*

Заводские установки можно изменять с помощью

приобретаемой отдельно программы клонирования CS-A14.

Изначальные заводские установки можно восстановить с помощью функции "home".

### ◇ **Позиции режима установок**

### **ANL – функция ANL** (доступна только в IC-A14S)

Здесь включается (ON) или отключается (OFF) функция подавления при приёме шумовых мешающих выбросов, появляющихся вследствие работы системы зажигания двигателей внутреннего сгорания.

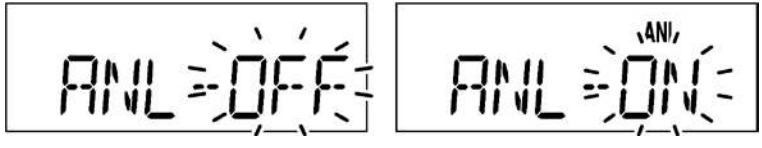

 **BEEP – звуковой сигнал при нажатии на кнопки** (доступен только в IC-A14S) Если нужно, то можно включить или отключить звук, подтверждающий нажатие на кнопку.

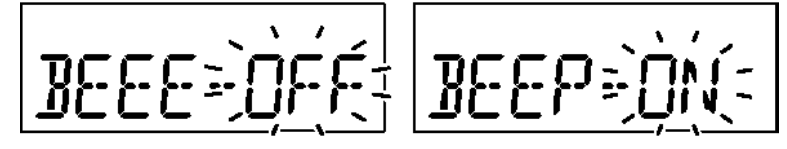

### **MIC – усиление микрофона**

При необходимости можно изменять коэффициент усиления встроенного (внутреннего) микрофонного усилителя.

Усиление может быть "H" (Большим), "M" (Средним) или "L" (Низким).

$$
MTE = \frac{1}{2} \frac{1}{2}
$$

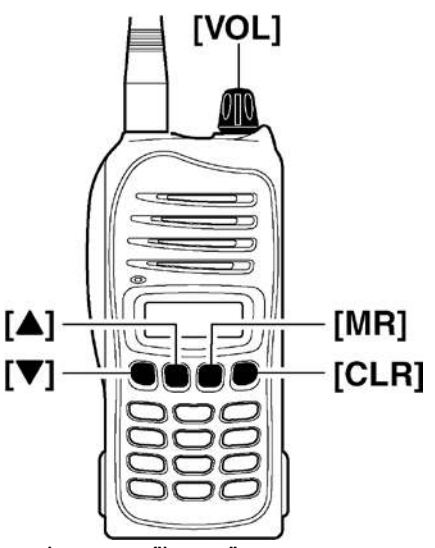

#### **I.MIC – использование встроенного микрофона**

Встроенный микрофон можно отключать (OFF), когда Вы пользуетесь выносной гарнитурой. Эта установка полезна, когда нужно исключить нежелательную передачу звуков/шумов, улавливаемых встроенным микрофоном при нажатии на клавишу передачи **[PTT]**.

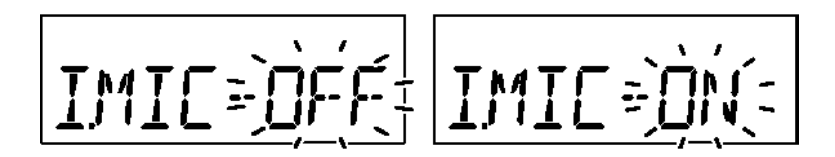

#### **TOT – Таймер «Время Вышло»**

Таймер предназначен для принудительного исключения возможности передавать слишком подолгу. Таймер попросту отключает передатчик по истечении запрограммированного в нём временного промежутка.

Таймер «время вышло» можно устанавливать на промежутки времени от 20 до 180 (секунд) с шагом 10 секунд или вообще отключить его (OFF).

Узнайте у Вашей местной администрации – какие законодательные ограничения на длительность передачи существуют в Вашей местности.

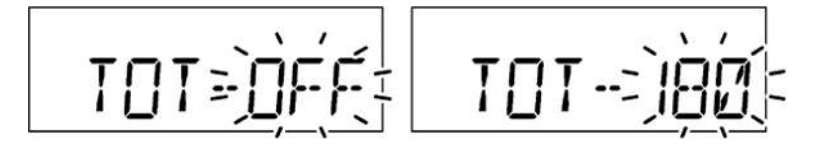

# <span id="page-32-0"></span>**7 АККУМУЛЯТОРНЫЕ БАТАРЕИ**

# <span id="page-32-1"></span>*Зарядка аккумуляторов*

Неправильное использование литий-ионных аккумуляторов может привести к таким неприятностям, как: появлению дыма, возгоранию или короблению корпуса батареи. Кроме того, неправильное обращение может вызвать разгерметизацию батареи или деградацию её рабочих характеристик.

 **ОПАСНО!** Пользуйтесь и заряжайте продукцию фирмы Icom только указанными Icom ∧ аккумуляторными батареями и зарядными устройствами. Только Icom аккумуляторы были протестированы и одобрены для использования и зарядки с Icom аппаратурой и Icom зарядными устройствами. Использование аккумуляторов и зарядных устройств производства сторонних фирм или контрафактной продукции может привести к появлению дыма, огня или вызвать взрыв аккумуляторных батарей.

### ◇ **Предупреждения касательно аккумуляторных батарей**

 **ОПАСНО! НЕЛЬЗЯ** с помощью молотка или других подручных средств подгонять батареи по месту. Нельзя пользоваться батареей, если она была отформована, падала или подвергалась воздействию большого давления. Повреждения батарей не всегда можно определить на первый взгляд. Даже, если корпус батареи не кажется повреждённым, элементы внутри могут быть деформированы и воспламениться.

 **ОПАСНО! НЕЛЬЗЯ** пользоваться или держать батареи там, где температура поднимается выше +60°С. Высокая температура, например, рядом с костром или печкой, в нагретом солнцем автомобиле или просто от лежания на солнце может вызвать разрушение батареи и даже её воспламенение. Повышенные температуры могут привести к понижению рабочих характеристик батарей и сокращению срока их службы.

 **ОПАСНО! ПОМНИТЕ**, что батареи боятся дождя, снега, брызг солёной воды и вообще всех жидкостей. Нельзя заряжать или пользоваться мокрыми батареями. Если батарея намокла, обязательно протрите её перед использованием. Батареи не являются водонепроницаемыми.

 **ОПАСНО! НЕЛЬЗЯ** бросать отслужившие свой срок батареи в огонь, т.к. скапливающиеся внутри газы могут привести к самому настоящему взрыву.

 **ОПАСНО! НЕЛЬЗЯ** залуживать электроды батарей и ни в коем случае НЕЛЬЗЯ модифицировать конструкцию батарей. Это может привести к перегреву, разрушению элементов, появлению дыма и даже возгоранию.

 **ОПАСНО!** Используйте аккумуляторы только с теми трансиверами, для работы с которыми они предназначены. Нельзя использовать батареи с каким-либо другим оборудованием или для каких-то других целей, кроме указанных в этой инструкции по эксплуатации.

 **ОПАСНО!** Если электролит из батареи попадёт в глаза – Вы вполне можете ослепнуть. Промойте глаза чистой водой и, не вытирая их, немедленно отправляйтесь к врачу.

**ПРЕДУПРЕЖДЕНИЕ!** Немедленно прекратите пользоваться батарей, если она начнёт необычно пахнуть, сильно нагревается, изменяет свой цвет или коробится. Если такое случиться, связывайтесь с Вашим дилером.

**ПРЕДУПРЕЖДЕНИЕ!** Немедленно промойте чистой водой любой участок своего тела, на который попал электролит из аккумуляторной батареи.

**ПРЕДУПРЕЖДЕНИЕ! НЕЛЬЗЯ** помещать батареи в СВЧ печи, контейнеры с высоким давлением или электропечи с индукционным нагревом. Это может привести к пожару, перегреву или разрыву батареи.

**ВНИМАНИЕ!** Пользуйтесь батареями только в диапазоне рабочих температур трансивера (от -10°С до +60°С); хранить их можно при температурах от -20°С до +60°С. Использование батарей вне указанных температур приведёт к снижению их рабочих характеристик и сокращению срока службы. Имейте в виду, что температурные возможности аккумулятора могут превосходить температурные возможности самого трансивера, после чего он начнёт плохо работать.

**ВНИМАНИЕ!** К сокращению срока службы аккумуляторов может привести длительное хранение как в полностью заряженном, так и полностью разряженном состоянии или при температуре выше +45°С. Если батарею нужно будет отложить на длительное время, снимите её с трансивера в состоянии половинного разряда и держите в сухом чистом месте при температурах от -20°С до +50°С в течение 1 месяца; от -20°С до +35°С в течение 3 месяцев и от -20°С до +20°С в течение года.

#### ◇ **Предупреждения касательно зарядки аккумуляторных батарей**

 **ОПАСНО! НЕЛЬЗЯ** заряжать аккумуляторы в местах с сильно повышенной температурой, т.е. рядом с огнём или печками, внутри перегретых автомобилей или на солнце. При высоких температурах срабатывает встроенная система защиты и батарея просто перестаёт заряжаться.

**ПРЕДУПРЕЖДЕНИЕ! НЕЛЬЗЯ** заряжать или оставлять батарею в зарядном устройстве дольше, чем указано. Если за указанное время батарея не набрала полной ёмкости, прекратите зарядку и выньте её из зарядного устройства. Попытки «насильно» зарядить батарею дольше указанного времени могут привести к пожару, перегреву и повреждению аккумуляторной батареи.

**ПРЕДУПРЕЖДЕНИЕ! НЕЛЬЗЯ** ставить трансивер с подключённым аккумулятором на зарядку, если они намокли или запачкались. Это может привести к коррозии контактов и повреждению зарядного устройства. Зарядное устройство не является водонепроницаемым.

**ВНИМАНИЕ! НЕ НАДО** заряжать батареи вне указанного диапазона температур окружающей среды: BC-179 (от 0°С до +40°С). Icom рекомендует проводить зарядку при комнатной температуре +20°С. Вне указанных температурных пределов батарея может перегреться или выйти из строя. Кроме всего прочего повышенная температура при зарядке снижает рабочие характеристики аккумулятора и сокращает срок его службы.

# <span id="page-34-0"></span>*Зарядка аккумуляторных батарей*

### ◇ **Обычная (медленная) зарядка с помощью BC-179+BC-174**

BC-179 предназначен для медленной (обычной) зарядки аккумуляторных батарей. Кроме него Вам также понадобятся:

 Сетевой адаптер (в зависимости от версии может поставляться или нет) или приобретаемый отдельно кабель от сигаретного прикуривателя (CP-22).

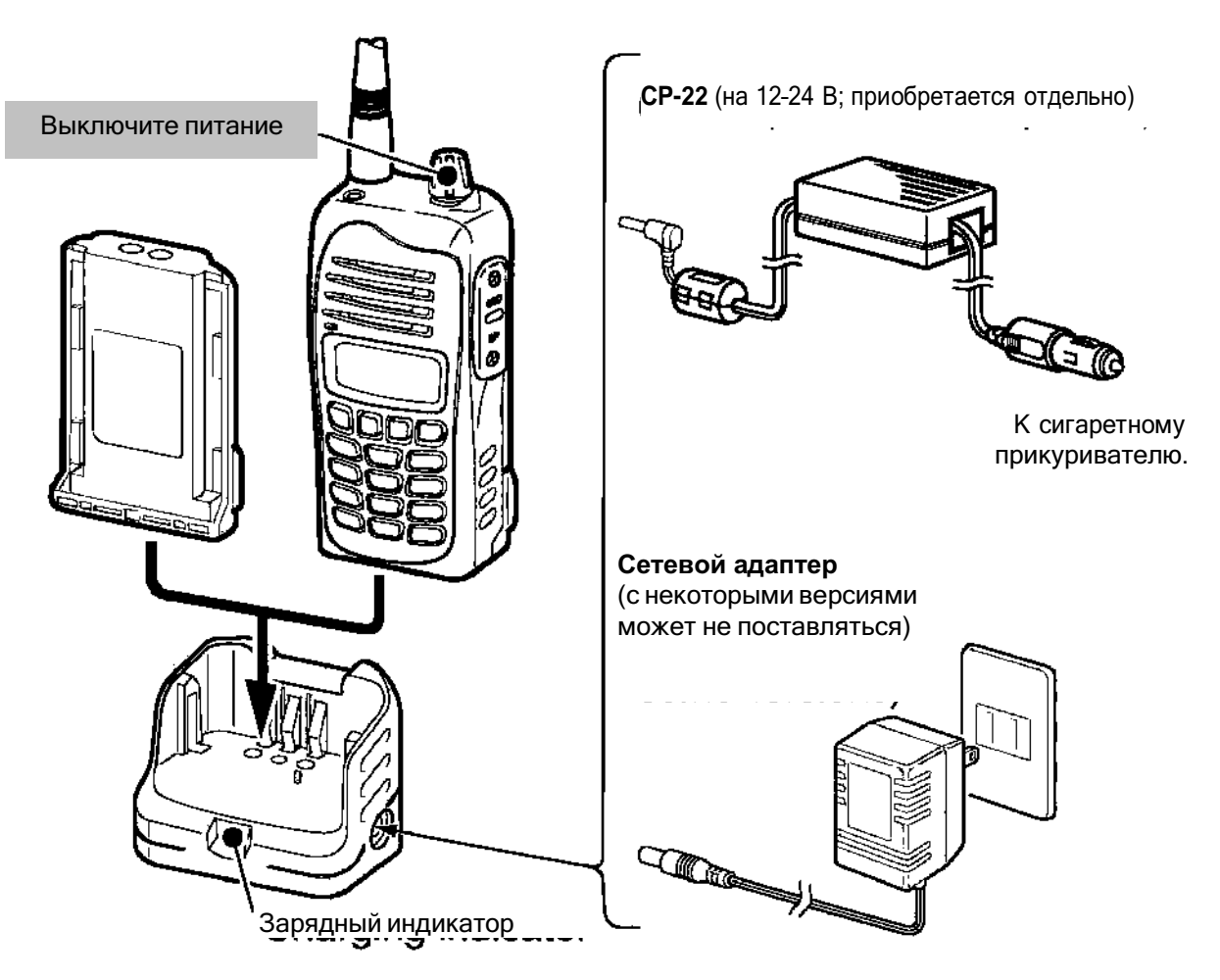

Заряжая аккумулятор, пристыкованный к трансиверу, обязательно выключайте питание самого трансивера.

## **ПРЕДУПРЕЖДЕНИЕ!**

- **НЕЛЬЗЯ** модифицировать CP-22. Это может привести к пожару или к удару электрическим током.
- **БУДЬТЕ ОСТОРОЖНЫ** не повредите кабель CP-22, когда вставляете или вынимаете его из сигаретного прикуривателя.

**Продолжительность зарядки**

Приблизительно 12 часов (с BP-232N)

#### **Информация, выдаваемая цветом свечения индикатора зарядки**

Жёлтый : В процессе зарядки

Зелёный : Зарядка завершена

Жёлтый или зелёный (*мигает*)

: Что-то случилось со вставленным аккумулятором или зарядным устройством.

### ◇ **Установка вкладыша AD-106**

 $\rightarrow$  Подключите вкладыш к зарядному стакану BC-119N/BC-121N ( $\circled$ ), а затем закрепите его в ВС-119N/BC-121N прилагаемыми винтами, как показано (②).

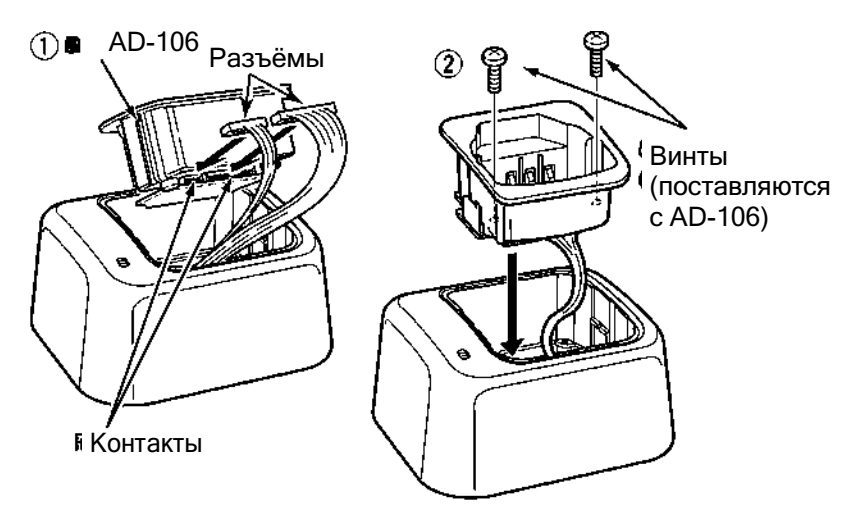

### ◇ **Быстрая зарядка с помощью BC-119N+AD-106**

Приобретаемый отдельно BC-119N предназначен для быстрой зарядки аккумуляторных батарей. Кроме него Вам также понадобятся:

- Переходник AD-106.
- Сетевой адаптер (в зависимости от версии может поставляться или нет) или силовой кабель (OPC-515L).

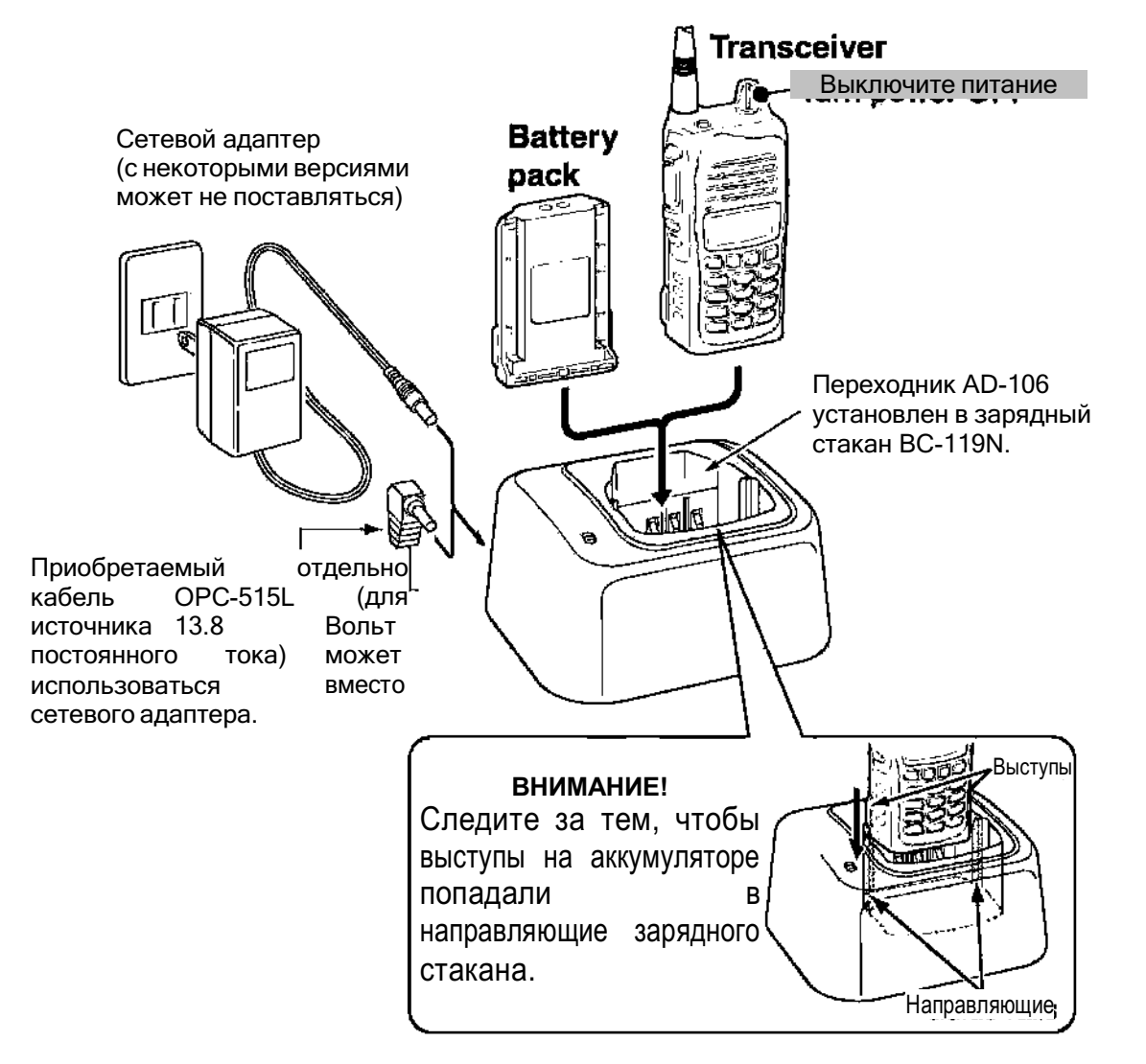

### ◇ **Быстрая зарядка с помощью BC-121N+AD-106**

Приобретаемый отдельно BC-121N предназначен для быстрой одновременной зарядки до 6 аккумуляторных батарей. Кроме него Вам также понадобятся:

- Шесть переходников AD-106.
- Сетевой адаптер (BC-157) или силовой кабель (OPC-656).

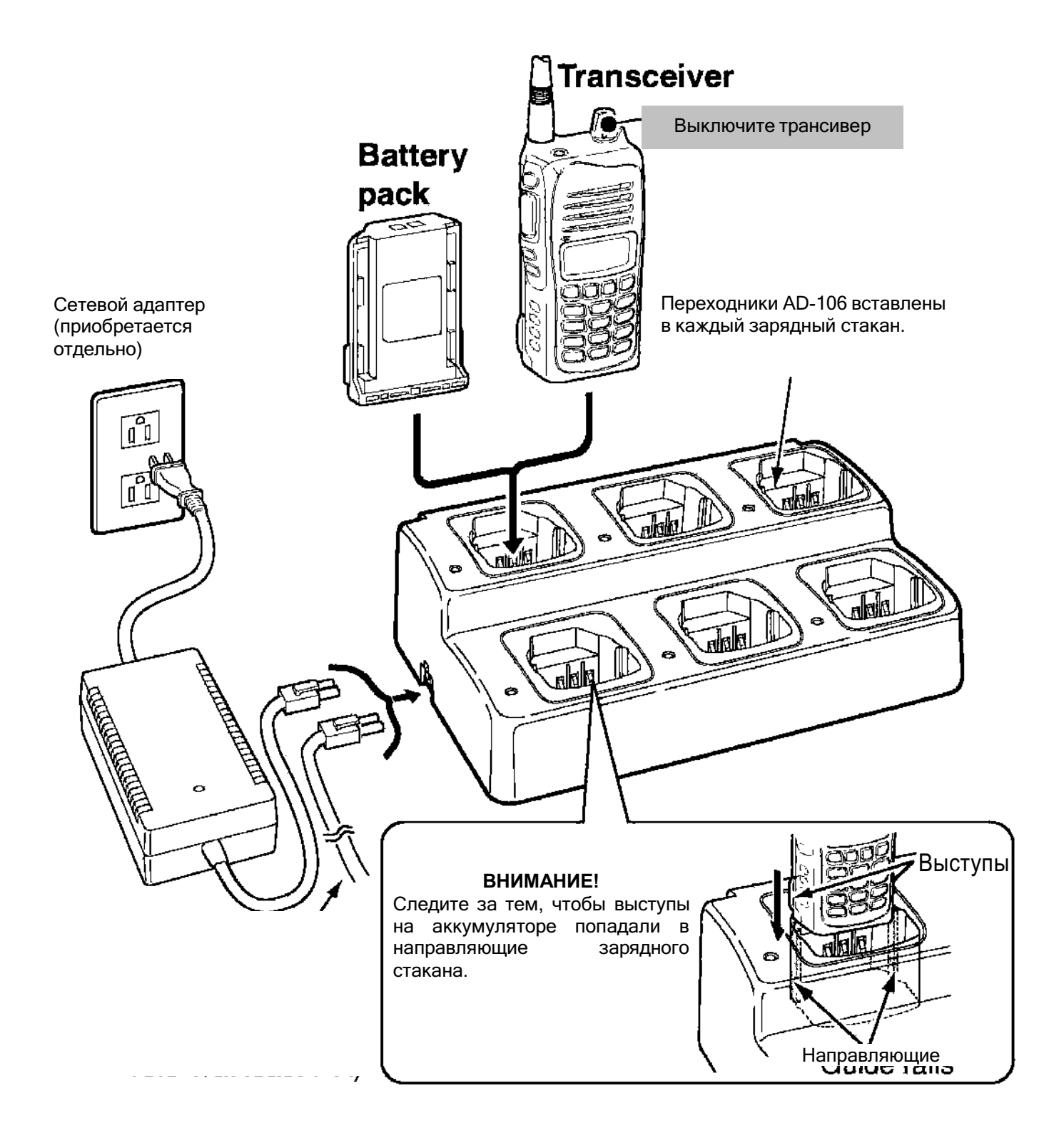

# <span id="page-37-0"></span>**8 КЛОНИРОВАНИЕ**

Клонирование позволяет легко и просто перенести программное содержимое из одного трансивера в другой или передать данные с персонального компьютера в трансивер с помощью приобретаемого отдельно программного обеспечения CS-A14.

#### ◇ **Перенос данных из трансивера в трансивер**

- ① Соедините разъёмы **[MIC/SP]** трансивера-источника и трансивера-приёмника кабелем OPC-474 CLONING CABLE.
	- Трансивер-источник будет выступать в качестве передатчика информации, а трансиверприёмник будет, соответственно, принимать программные данные.

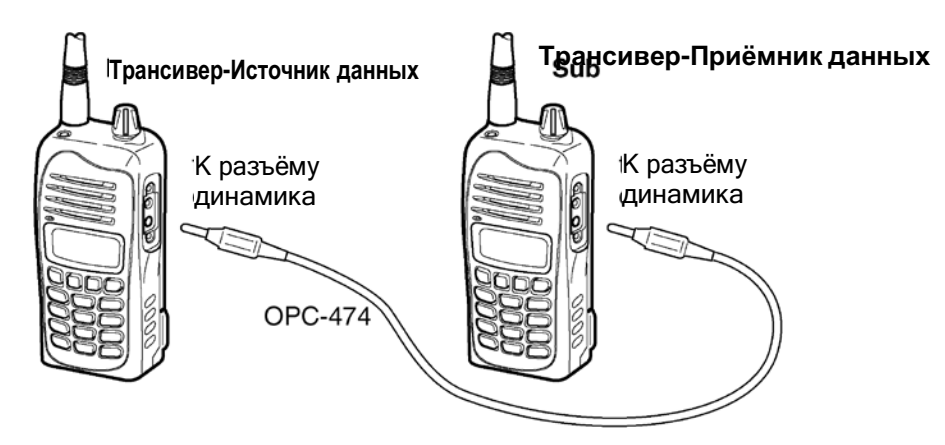

- ② При нажатой и удерживаемой нажатой кнопке **[MR]** ручкой **[VOL]** включите питание, чтобы войти в режим клонирования (только у трансивера-источника данных).
	- На дисплее появится слово "CLONE", а трансивер войдёт в режим ожидания клонирования.

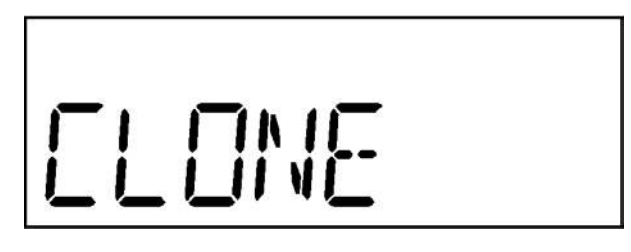

- ③ Нажмите на клавишу передачи **[PTT]** трансивера-источника данных.
	- На дисплее трансивера-источника данных появится сообщение "CL.OUT".
	- На дисплее трансивера-приёмника информации автоматически появится сообщение "CL.IN".

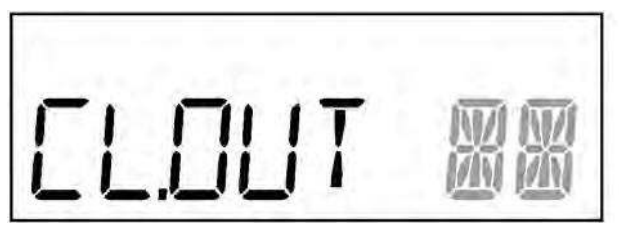

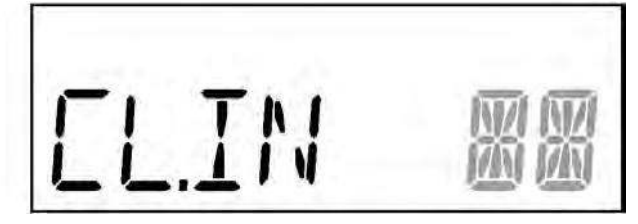

Индикация на экране трансивераисточника во время клонирования.

9<br>M

Индикация на экране трансивера-приёмника во время клонирования.

④ Когда клонирование завершится, выключите и ещё раз включите питание, чтобы выйти из режима клонирования.

**ЗАПОМНИТЕ:** Нельзя осуществить клонирование между трансиверами IC-A14 и IC-A14S!

# www.tt-telecom.ru

#### ◇ **Клонирование с персонального компьютера – PC**

Данные можно как получать с персонального компьютера, так и передавать в него (Microsoft® Windows® 2000/XP и Windows Vista™) с помощью приобретаемых отдельно программы CS-A14 CLONING SOFTWARE и кабеля OPC-478 (RS-232C типа) или OPC-478UC (USB типа) CLONING CABLE. Читайте файл помощи – HELP file – программы CS-A14 CLONING SOFTWARE.

#### ◇ **Ошибка клонирования**

Если на дисплее появится сообщение, показанное ниже, – значит при клонировании произошла ошибка.

Если такое случится, оба трансивера автоматически вернуться в режим ожидания клонирования, а само клонирование нужно будет повторить.

Microsoft, Windows и Windows Vista являются зарегистрированными торговыми марками или торговыми марками корпорации Microsoft Corporation в США и/или других странах.

# <span id="page-39-0"></span>**9 УСТРАНЕНИЕ ПРОСТЕЙШИХ НЕДОРАЗУМЕНИЙ**

Если Вам покажется, что трансивер функционирует как-то не так, как Вам хотелось бы, проверьте следующее до того, как обращаться в сервис-центр:

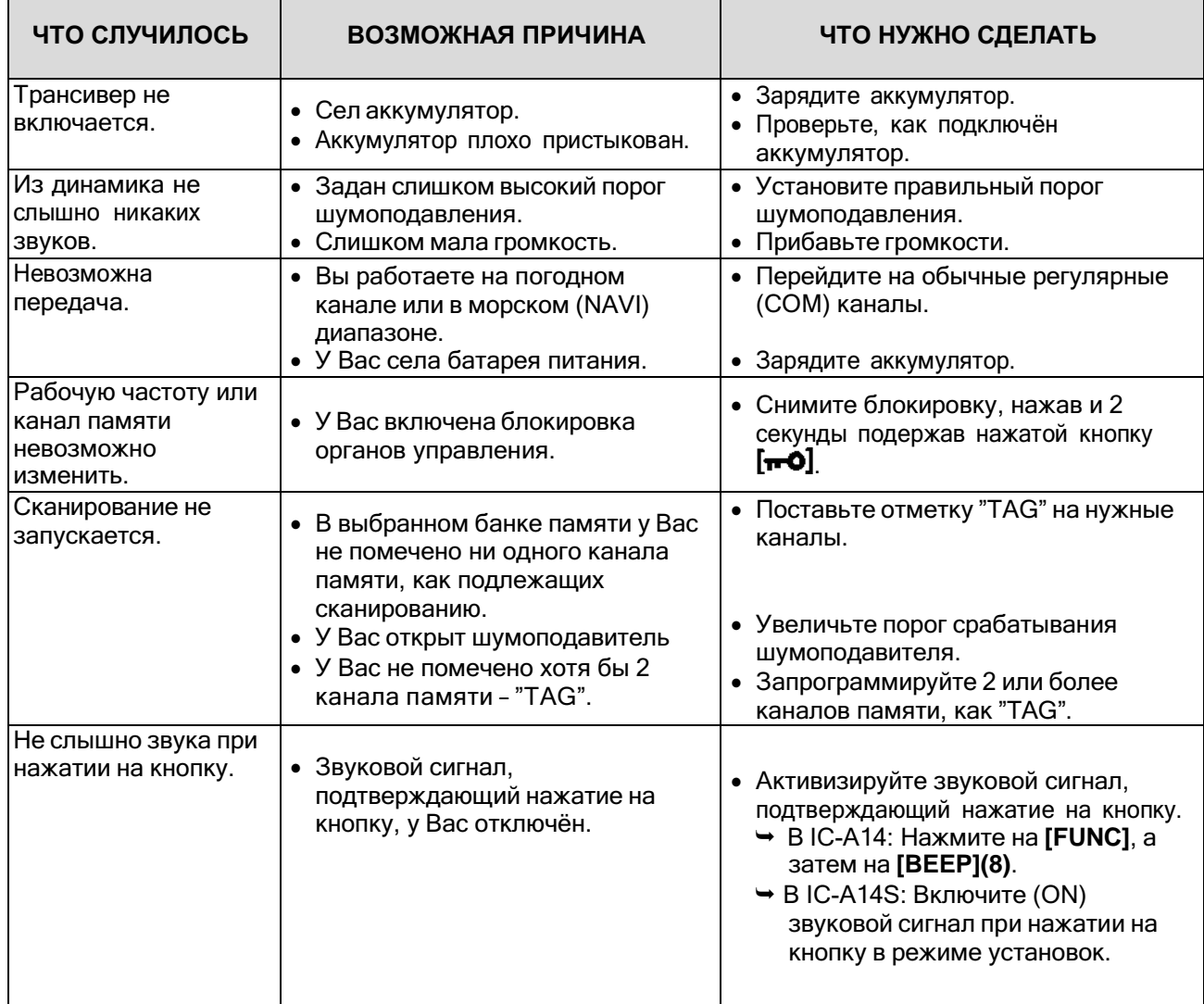

### ◇ **Замена плавкого предохранителя в CP-22**

Если при работе от сигаретного прикуривателя у Вас сгорит предохранитель в приобретённом отдельно кабеле CP-22 CIGARETTE LIGHTER CABLE, постарайтесь найти и устранить причину, а затем замените, как показано ниже, предохранитель на новый (FGB 8 A) с таким же током срабатывания.

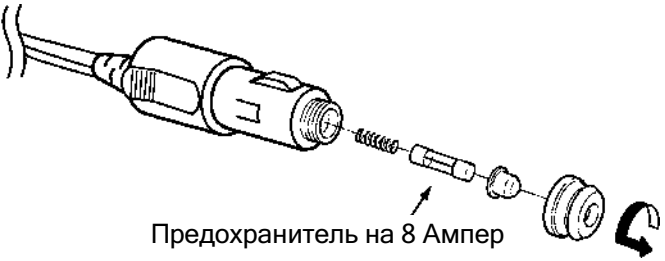

# <span id="page-40-0"></span>**10 ТЕХНИЧЕСКИЕ ХАРАКТЕРИСТИКИ**

◇ **Общие** • Диапазон рабочих частот IC-A14 Передача (TX) Приём (RX) Погодные (WX) каналы только приём (Rx) IC-A14S Приём/Передача (TX/RX) 118.000 – 136.975 МГц 108.000 – 136.975 МГц 161.650 – 163.275 МГц 118.000 – 136.975 МГц Режим Разделение каналов Число каналов памяти : 6K00A3E : 16K0G3E (только в IC-A14/RX) : 25 кГц : IC-A14 200 (по 20 каналов в 10 БАНКАХ) IC-A14S Требования к источнику питания Диапазон рабочих температур Потребляемый ток (при 7.4 В) Tx Rx в режиме ожидания при максимальной громкости Антенный разъём Габаритные размеры Вес (без батареи питания и антенны) 100 : Указанный Icom аккумулятор 7.4 В : от –10°С до +60°С : 1.5 Ампера 50 мА в среднем 500 мА : BNC (байонетный) 50 Ом : 53 х 120 х 36.9 мм : приблизительно 180 граммов ◇ **Передатчик** • Выходная мощность **видять и такими в сервернем** : 5.0 Вт (РЕР) в среднем 1.5 Вт (CW) Способ модуляции Пределы модуляции Нестабильность частоты • Коэффициент нелинейных искажений звука Соотношение сигнал/шум Внеполосные излучения : Модуляция низкого уровня : от 70 до 100%  $\cdot +5x10^{-6}$ : Менее 10% (при 60% модуляции) : Не хуже 35 дБ : Менее –46 дБ (кроме частот ±62.5 кГц вокруг Разъём для внешнего микрофона рабочей частоты) : 3-х контактный Ø=2.5 мм ◇ **Приёмник** • Тип приёмника  $\bullet$  Тип приёмника  $\bullet$  Супергетеродин с двойным преобразованием частоты Промежуточные частоты Чувствительность COM диапазон (сигнал/шум 6 дБ) NAVI диапазон (сигнал/шум 6 дБ) Погодные (WX) каналы (12 дБ SINAD) : 1-ая = 46.35 МГц, 2-ая = 450 кГц : –6дБмВт в среднем –3 дБмВт в среднем (только у IC-А14) –13 дБмВт в среднем (только у IC-А14) Чувствительность шумоподавителя (пороговая) : AM FM Не хуже 0 дБмВ Не хуже –5 дБмВ (только у IC-А14) • Избирательность  $(6 \text{ }\mu\text{B})$  (Не шире 7.5 кГц) 60 дБ (Не шире 25 кГц) • Подавление внеполосных излучений **interact and the sensus of the xyxe 60 дБ** 

FM Не хуже 30 дБ (только у IC-А14)

- 
- Выходная мощность звука  $\blacksquare$ : Не менее 700 мВт (встроенный динамик)

(при КНИ 10% на нагрузке 8 Ом, 30% модуляции) Не менее 500 мВт (выносной динамик) • Разъём для внешнего динамика  $\bullet$  3-х контактный Ø=3.5 мм

**Технические характеристики могут изменяться без специальных уведомлений.**

# <span id="page-42-0"></span>**11 ДОПОЛНИТЕЛЬНЫЕ ПРИНАДЛЕЖНОСТИ**

### ◇ **АККУМУЛЯТОРНЫЕ БАТАРЕИ**

- **• BP-230N** Li-Ion BATTERY PACK 7.4 В/980 мА/час Li-ion аккумуляторная батарея.
- **• BP-232N** Li-Ion BATTERY PACK 7.4 В/2000 мА/час Li-ion аккумуляторная батарея.

### ◇ **НАСТОЛЬНЫЕ ЗАРЯДНЫЕ УСТРОЙСТВА**

- **• BC-119N** DESKTOP CHARGER **+ AD-106** CHARGER ADAPTER **+ BC-145** AC ADAPTER Предназначен для быстрой зарядки аккумуляторных батарей. Сетевой адаптер может поставляться или нет в зависимости от версии. Время зарядки: приблизительно 3 часа с аккумулятором BP-232N.
- **• BC-121N** MULTI-CHARGER **+ AD-106** CHARGER ADAPTER (6 штук) **+ BC-157** AC ADAPTER Предназначен для быстрой одновременной зарядки до 6 аккумуляторных батарей. Сетевой адаптер приобретается отдельно. Время зарядки: около 3 часов с BP-232N.
- **• BC-160** DESKTOP CHARGER **+ BC-145** AC ADAPTER Предназначен для быстрой зарядки аккумуляторов BP-230N BP-232N (Li-ion).
- **• BC-171** DESKTOP CHARGER **+ BC-147** AC ADAPTER Предназначен для медленной зарядки аккумуляторов BP-230N BP-232N (Li-ion).
- **• BC-179** DESKTOP CHARGER **+ BC-174** AC ADAPTER Предназначен для медленной зарядки аккумуляторов BP-230N BP-232N (Li-ion).

### ◇ **МИКРОФОНЫ**

**• HM-173** SPEAKER MICROPHONE

### ◇ **ПРИЩЕПКИ**

- **• MB-94** BELT CLIP Прищепка типа «крокодил».
- **• MB-96F** LEATHER BELT HANGER Чехол крепится вместе с клипсой из комплекта поставки (фиксированный тип).

### ◇ **СИЛОВЫЕ КАБЕЛИ ПИТАНИЯ**

- **• CP-22** CIGARETTE LIGHTER CABLE Имеет встроенный преобразователь постоянного напряжения в постоянное. Может заряжать аккумуляторы от бортовой сети 12/24 Вольт; заменяет сетевой адаптер BC-171/179.
- **• OPC-515L** DC POWER CABLE FOR BC-119N Предназначен для зарядки аккумуляторов от внешнего источника постоянного тока с напряжением 13.8 вольт вместо сетевого адаптера BC-119N.
- **• OPC-656** DC POWER CABLE FOR BC-121N Предназначен для зарядки аккумуляторов от внешнего источника постоянного тока с напряжением 13.8 вольт вместо сетевого адаптера BC-121N.

# <span id="page-43-0"></span>**12 ПОДКЛЮЧЕНИЕ ГАРНИТУРЫ**

◇ Подключение переходника **OPC-499** (HEADSET ADAPTER)

При подключении гарнитур производства сторонних фирм через переходник OPC-499 (HEADSET ADAPTER) трансивер начинает подавать Ваш голос в наушники, чтобы Вы хорошо слышали, что говорите в микрофон.

Смотрите раздел " Функция бокового тона", когда будете устанавливать громкость звука в наушниках.

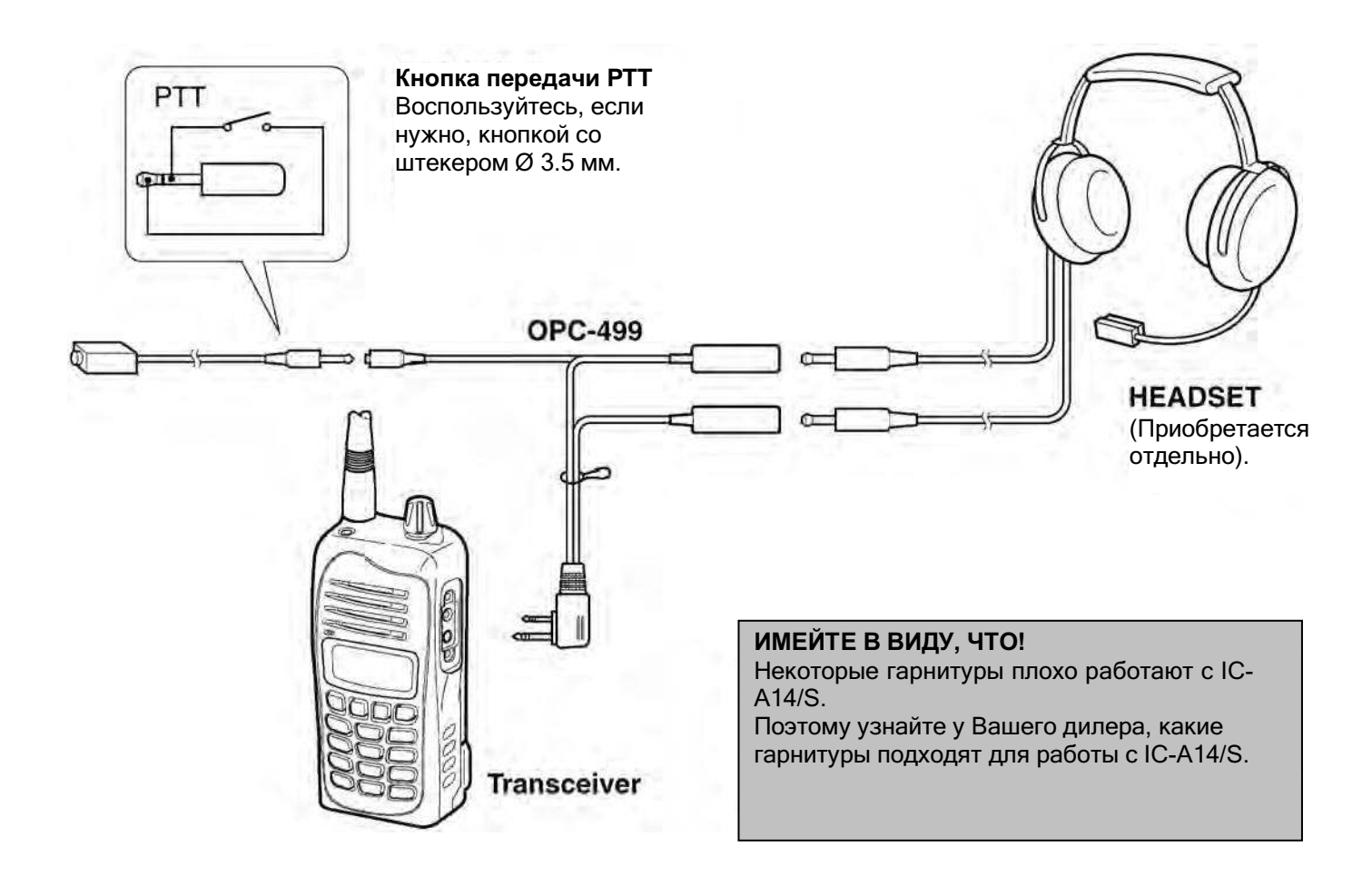